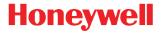

# Hyperion 1300g

General Purpose Handheld Linear Scanner

## **User's Guide**

#### Disclaimer

Honeywell International Inc. ("HII") reserves the right to make changes in specifications and other information contained in this document without prior notice, and the reader should in all cases consult HII to determine whether any such changes have been made. The information in this publication does not represent a commitment on the part of HII.

HII shall not be liable for technical or editorial errors or omissions contained herein; nor for incidental or consequential damages resulting from the furnishing, performance, or use of this material.

This document contains proprietary information that is protected by copyright. All rights are reserved. No part of this document may be photocopied, reproduced, or translated into another language without the prior written consent of HII.

© 2010 Honeywell International Inc. All rights reserved.

Other product names or marks mentioned in this document may be trademarks or registered trademarks of other companies and are the property of their respective owners.

Web Address: www.honeywellaidc.com

## Table of Contents

#### Chapter 1 - Getting Started

| About This Manual                       | 1-1 |
|-----------------------------------------|-----|
| Unpacking the Scanner                   | 1-1 |
| Connecting with USB                     | 1-1 |
| Connecting with Keyboard Wedge          | 1-2 |
| Connecting with RS-232 Serial Port      | 1-3 |
| Connecting with RS485                   | 1-3 |
| Reading Techniques                      | 1-4 |
| Menu Bar Code Security Settings         | 1-5 |
| Resetting the Standard Product Defaults | 1-5 |

#### Chapter 2 - Programming the Interface

| Introduction                              |     |
|-------------------------------------------|-----|
| Programming the Interface - Plug and Play | 2-1 |
| Keyboard Wedge                            | 2-1 |
| Laptop Direct Connect                     | 2-1 |
| IBM PS2 Keyboard                          |     |
| RS232 Serial Port                         |     |
| RS485                                     | 2-3 |
| OPOS Mode                                 | 2-4 |
| USB IBM SurePos                           | 2-5 |
| USB PC or Macintosh Keyboard              | 2-5 |
| USB HID                                   |     |
| USB Serial Commands                       | 2-6 |
| USB Serial Emulation                      | 2-6 |
| CTS/RTS Emulation                         | 2-6 |
| ACK/NAK Mode                              | 2-7 |
| Keyboard Country Layout                   | 2-8 |
| Keyboard Wedge Modifiers                  | 2-9 |
| Keyboard Style                            |     |
| Keyboard Modifiers                        |     |
|                                           |     |

| RS232 Modifiers                    | 2-13               |
|------------------------------------|--------------------|
| RS-232 Baud Rate                   | 2-13               |
| RS-232 Word Length: Data Bits, Sto | p Bits, and Parity |
| 2-14                               |                    |
| RS-232 Handshaking                 | 2-16               |
| RTS/CTS                            | 2-16               |
| XON/XOFF                           | 2-16               |
| ACK/NAK                            | 2-16               |
|                                    |                    |

## Chapter 3 - Input/Output Settings

| Good Read Indicators           | 3-1  |
|--------------------------------|------|
| Beeper – Good Read             | 3-1  |
| Beeper Volume – Good Read      | 3-1  |
| Beeper Pitch – Good Read       | 3-2  |
| Beeper Duration – Good Read    | 3-2  |
| Beeper Pitch – Error           | 3-3  |
| LED – Good Read                | 3-3  |
| Number of Beeps – Good Read    | 3-3  |
| Good Read Delay                | 3-4  |
| User-Specified Good Read Delay | 3-4  |
| Trigger Modes                  | 3-5  |
| Manual/Serial Trigger          | 3-5  |
| Automatic Trigger              |      |
| Presentation Mode              | 3-6  |
| Continuous Illumination Mode   | 3-6  |
| Hands Free Time-Out            |      |
| Reread Delay                   |      |
| User-Specified Reread Delay    |      |
| Centering                      |      |
| Output Sequence Overview       |      |
| To Add an Output Sequence      |      |
| Other Programming Selections   |      |
| Output Sequence Editor         |      |
| Require Output Sequence        |      |
| Output Sequence Editor         |      |
| Require Output Sequence        | 3-13 |

| Multiple Symbols | . 3-14 |
|------------------|--------|
| No Read          | . 3-15 |
| Video Reverse    | . 3-15 |

#### Chapter 4 - Data Editing

| Prefix/Suffix Overview                                 | 4-1  |
|--------------------------------------------------------|------|
| To Add a Prefix or Suffix                              | 4-1  |
| To Clear One or All Prefixes or Suffixes               | 4-2  |
| To Add a Carriage Return Suffix to All Symbologies     | s4-  |
| Prefix Selections                                      | 4-3  |
| Suffix Selections                                      | 4-4  |
| Function Code Transmit                                 | 4-4  |
| Intercharacter, Interfunction, and Intermessage Delays | ; 4- |
| Intercharacter Delay                                   |      |
| User Specified Intercharacter Delay                    | 4-5  |
| Interfunction Delay                                    | 4-6  |
| Intermessage Delay                                     | 4-6  |

## Chapter 5 - Data Formatting

| Data Format Editor Introduction | 5-1 |
|---------------------------------|-----|
| To Add a Data Format            | 5-1 |
| Other Programming Selections    | 5-3 |
| Terminal ID Table               | 5-4 |
| Data Format Editor Commands     | 5-4 |
| Send Commands                   | 5-4 |
| Move Commands                   | 5-5 |
| Search Commands                 | 5-5 |
| Miscellaneous Commands          | 5-6 |
| Data Format Editor              | 5-8 |
| Data Formatter                  | 5-8 |
|                                 | 5-9 |
|                                 |     |

## Chapter 6 - Symbologies

| Introduction                                      | 6-1  |
|---------------------------------------------------|------|
| All Symbologies                                   | 6-2  |
| Message Length                                    |      |
| Codabar                                           |      |
| Codabar Start/Stop Characters                     | 6-3  |
| Codabar Check Character                           |      |
| Codabar Concatenation                             | 6-4  |
| Codabar Message Length                            | 6-5  |
| Code 39                                           |      |
| Code 39 Start/Stop Characters                     | 6-6  |
| Code 39 Check Character                           |      |
| Code 39 Message Length                            | 6-7  |
| Code 39 Append                                    |      |
| Code 32 Pharmaceutical (PARAF)                    | 6-8  |
| Full ASCII                                        |      |
| Code 39 Code Page                                 | 6-9  |
| Interleaved 2 of 5                                |      |
| Check Digit                                       | 6-10 |
| Interleaved 2 of 5 Message Length                 | 6-11 |
| Code 93                                           |      |
| Code 93 Message Length                            | 6-12 |
| Code 93 Code Page                                 | 6-12 |
| Straight 2 of 5 Industrial (three-bar start/stop) | 6-14 |
| Straight 2 of 5 Industrial Message Length         | 6-14 |
| Straight 2 of 5 IATA (two-bar start/stop)         | 6-15 |
| Straight 2 of 5 IATA Message Length               | 6-15 |
| Matrix 2 of 5                                     |      |
| Matrix 2 of 5 Message Length                      | 6-16 |
| Code 11                                           | 6-17 |
| Check Digits Required                             | 6-17 |
| Code 11 Message Length                            |      |

| Code 128                            | 6-18 |
|-------------------------------------|------|
| ISBT 128 Concatenation              | 6-18 |
| Code 128 Message Length             |      |
| Code 128 Code Page                  |      |
| Code 128 Function Code Transmit     |      |
| Telepen                             | 6-20 |
| Telepen Output                      |      |
| Telepen Message Length              |      |
|                                     |      |
| UPC A Check Digit                   | 6-23 |
| UPC A Number System                 | 6-24 |
| UPC A Addenda                       |      |
| UPC A Addenda Required              |      |
| UPC A Addenda Separator             |      |
| UPC-A/EAN-13                        |      |
| with Extended Coupon Code           | 6-26 |
| UPC E                               |      |
| UPC E0 and UPC E1                   | 6-27 |
| UPC E0 and UPC E1 Expand            |      |
| UPC E0 and UPC E1 Addenda Required  |      |
| UPC E0 and UPC E1 Addenda Separator |      |
| UPC E0 Check Digit                  |      |
| UPC E0 Number System                |      |
| UPC E0 Addenda                      |      |
| EAN/JAN 13                          |      |
| EAN/JAN 13 Check Digit              |      |
| EAN/JAN 13 Addenda                  |      |
| EAN/JAN 13 Addenda Required         |      |
| EAN/JAN 13 Addenda Separator        |      |
| ISBN Translate                      |      |
| EAN/JAN 8                           |      |
| EAN/JAN 8 Check Digit               |      |
| EAN/JAN 8 Addenda                   |      |
| EAN/JAN 8 Addenda Required          |      |
| EAN/JAN 8 Addenda Separator         |      |
| ··                                  |      |

| MSI                                 | 6-36 |
|-------------------------------------|------|
| MSI Check Character                 | 6-36 |
| MSI Message Length                  | 6-37 |
| Plessey Code                        |      |
| Plessey Message Length              | 6-38 |
| GS1 DataBar Omnidirectional         | 6-38 |
| GS1 DataBar Limited                 | 6-39 |
| GS1 DataBar Expanded                | 6-39 |
| GS1 DataBar Expanded Message Length | 6-40 |
| China Post Code                     |      |
| Korea Post Code                     | 6-42 |
| Korea Post Message Length           |      |
| Codablock F                         |      |
| Codablock F Message Length          | 6-43 |
| Code 49                             | 6-44 |
| Code 49 Message Length              | 6-44 |
| Trioptic Code                       | 6-45 |
| GS1 Emulation                       |      |
| Label Code                          | 6-46 |
|                                     |      |

#### Chapter 7 - Interface Keys

| Keyboard Function Relationships | 7-1 |
|---------------------------------|-----|
| Supported Interface Keys        | 7-3 |

#### Chapter 8 - Utilities

| To Add a Test Code I.D. Prefix to All Symbologies | .8-1  |
|---------------------------------------------------|-------|
| Show Software Revision                            | .8-1  |
| Show Data Format                                  | .8-1  |
| Resetting the Standard Product Defaults           | . 8-2 |

### Chapter 9 - Serial Programming Commands

| Conventions | 9- | 1 |
|-------------|----|---|
|-------------|----|---|

| Menu Command Syntax                     | 9-1 |
|-----------------------------------------|-----|
| Query Commands                          | 9-2 |
| Concatenation of Multiple Commands      | 9-2 |
| Responses                               | 9-2 |
| Examples of Query Commands              | 9-3 |
| Trigger Commands                        | 9-4 |
| Resetting the Standard Product Defaults | 9-4 |
| Menu Commands                           | 9-5 |

#### Chapter 10 - Product Specifications

Hyperion 1300g Product Specifications ...... 10-1

#### Chapter 11 - Maintenance

| Repairs                         | . 11-1 |
|---------------------------------|--------|
| Maintenance                     | . 11-1 |
| Cleaning the Device             | . 11-1 |
| Inspecting Cords and Connectors | . 11-1 |
| Replacing the Interface Cable   |        |
| Troubleshooting                 | . 11-2 |

#### Chapter 12 - Customer Support

| 12-1 |
|------|
| 12-2 |
| 12-2 |
| 12-3 |
| 12-3 |
|      |

## Appendix A - Appendix A

| Symbology Chart                           | A-1 |
|-------------------------------------------|-----|
| ASCII Conversion Chart (Code Page 1252) . |     |
| Code Page Mapping of Printed Bar Codes    | A-5 |

## **Product Agency Compliance**

## USA

#### FCC Part 15 Subpart B Class B

This device complies with part 15 of the FCC Rules. Operation is subject to the following two conditions:

- 1. This device may not cause harmful interference.
- 2. This device must accept any interference received, including interference that may cause undesired operation.

This equipment has been tested and found to comply with the limits for a Class B digital device pursuant to part 15 of the FCC Rules. These limits are designed to provide reasonable protection against harmful interference in a residential installation. This equipment generates, uses, and can radiate radio frequency energy and, if not installed and used in accordance with the instructions, may cause harmful interference to radio communications. However, there is no guarantee that interference will not occur in a particular installation. If this equipment does cause harmful interference to radio or television reception, which can be determined by turning the equipment off and on, the user is encouraged to try to correct the interference by one or more of the following measures:

- Reorient or relocate the receiving antenna.
- Increase the separation between the equipment and receiver.
- Connect the equipment into an outlet on a circuit different from that to which the receiver is connected.
- Consult the dealer or an experienced radio or television technician for help.
- Caution: Any changes or modifications made to this equipment not expressly approved by Honeywell International Inc. may void the FCC authorization to operate this equipment.
- Note: To maintain compliance with EMC Regulations, cables connected to this device must be shielded cables. This unit has been tested with cables less than 3 meters. Cables greater than 3 meters may not meet class B performance.

#### **UL Statement**

UL listed: UL60950-1, 2nd Edition for I.T.E. product safety.

Note: Use only a Listed Limited Power Source (LPS) or Class 2 type power supply with output rated 5 to 5.2Vdc, 1A.

## Canada

#### Industry Canada ICES-003

This Class B digital apparatus complies with Canadian ICES-003. Operation is subject to the following conditions:

- 1. This device may not cause harmful interference.
- 2. This device must accept any interference received, including interference that may cause undesired operation.
- Note: To maintain compliance with EMC Regulations, cables connected to this device must be shielded cables. This unit has been tested with cables less than 3 meters. Cables greater than 3 meters may not meet class B performance.
- Note: Use only a Listed Limited Power Source (LPS) or Class 2 type power supply with output rated 5 to 5.2Vdc, 1A.

#### Conformité à la règlementation canadienne

Cet appareil numérique de la Classe B est conforme à la norme NMB-003 du Canada. Son fonctionnement est assujetti aux conditions suivantes :

- 1. Cet appareil ne doit pas causer de brouillage préjudiciable.
- 2. Cet appareil doit pouvoir accepter tout brouillage reçu, y compris le brouillage pouvant causer un fonctionnement indésirable.

#### C-UL Statement

C-UL listed: CSA C22.2 No.60950-1-07, 2nd Edition for I.T.E. product safety.

#### Europe

The CE marking indicates compliance to 2004/108/EC EMC Directive with Standards EN55022 CLASS B, EN55024, EN61000-3-2, EN61000-3-3. In addition, complies to 2006/95/EC Low Voltage Directive, when shipped with recommended power supply.

For CE-related inquiries, please contact: Honeywell Imaging & Mobility Europe BV Nijverheidsweg 9 5627 BT Eindhoven The Netherlands Honeywell shall not be liable for use of our product with equipment (i.e., power supplies, personal computers, etc.) that is not CE marked and does not comply with the Low Voltage Directive.

#### *Waste Electrical and Electronic Equipment Information*

Honeywell complies with Directive 2002/96/EC OF THE EUROPEAN PARLIAMENT AND OF THE COUNCIL of 27 January 2003 on waste electrical and electronic equipment (WEEE).

This product has required the extraction and use of natural resources for its production. It may contain hazardous substances that could impact health and the environment, if not properly disposed.

In order to avoid the dissemination of those substances in our environment and to diminish the pressure on the natural resources, we encourage you to use the appropriate take-back systems for product disposal. Those systems will reuse or recycle most of the materials of the product you are disposing in a sound way.

X

The crossed out wheeled bin symbol informs you that the product should not be disposed of along with municipal waste and invites you to use the appropriate separate take-back systems for product disposal.

If you need more information on the collection, reuse, and recycling systems, please contact your local or regional waste administration.

You may also contact your supplier for more information on the environmental performances of this product.

#### Germany

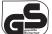

GS Mark Applicable if GS logo is marked on product to indicate meeting geprufte Sicherheit approval.

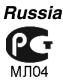

## Australia/NZ

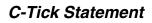

Conforms to AS/NZS 3548 EMC requirements.

Mexico

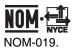

Applicable if NOM logo is marked on product. Conforms to

## South Korea

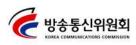

#### Taiwan

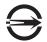

BSMI Standard: CNS13438, CNS14336 依據標準: CNS13438, CNS14336

## International

## LED Safety Statement

LEDs have been tested and classified as "EXEMPT RISK GROUP" to the standard: IEC 62471:2006.

## CB Scheme

Certified to IEC60950-1 Second Edition I.T.E. Product Safety.

#### Solids and Water Protection

The devices have a rating of IP41, immunity of foreign particles and dripping water tested to Standard EN60259.

## Patents

For patent information, please refer to www.honeywellaidc.com/patents.

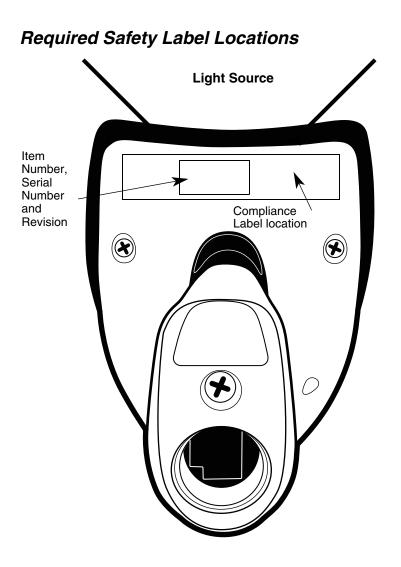

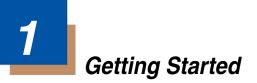

### About This Manual

This User's Guide provides installation and programming instructions for the Hyperion 1300g. Product specifications, dimensions, warranty, and customer support information are also included.

Honeywell bar code scanners are factory programmed for the most common terminal and communications settings. If you need to change these settings, programming is accomplished by scanning the bar codes in this guide.

An asterisk (\*) next to an option indicates the default setting.

## Unpacking the Scanner

After you open the shipping carton containing the product, take the following steps:

- Check for damage during shipment. Report damage immediately to the carrier who delivered the carton.
- Make sure the items in the carton match your order.
- Save the shipping container for later storage or shipping.

## Connecting with USB

A scanner can be connected to the USB port of a computer.

1. Connect the appropriate interface cable to the scanner first, then to the computer.

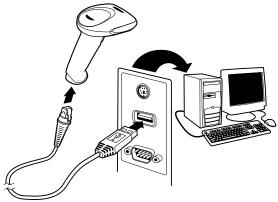

2. The scanner beeps.

3. Verify the scanner operation by scanning a bar code from the Sample Symbols in the back of this manual.

For additional USB programming and technical information, refer to the Honeywell "USB Application Note," available at www.honeywellaidc.com.

## Connecting with Keyboard Wedge

A scanner can be connected between the keyboard and PC as a "keyboard wedge," plugged into the serial port or connected to a portable data terminal. The following is an example of a keyboard wedge connection:

- 1. Turn off power and disconnect the keyboard cables from the back of the terminal/computer.
- 2. Connect the appropriate interface cable to the scanner and to the terminal/ computer.

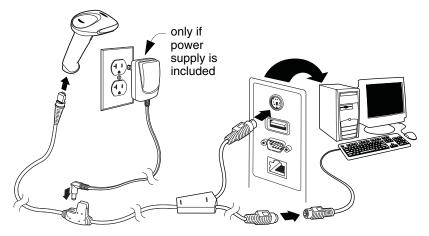

- 3. Turn the terminal/computer power back on. The scanner beeps.
- 4. Verify the scanner operation by scanning a bar code from the Sample Symbols in the back of this manual. The scanner beeps once.

The unit defaults to an IBM PC AT and compatibles keyboard wedge interface with a USA keyboard. A carriage return (CR) suffix is added to bar code data.

## Connecting with RS-232 Serial Port

- 1. Turn off power to the terminal/computer.
- 2. Connect the appropriate interface cable to the scanner.

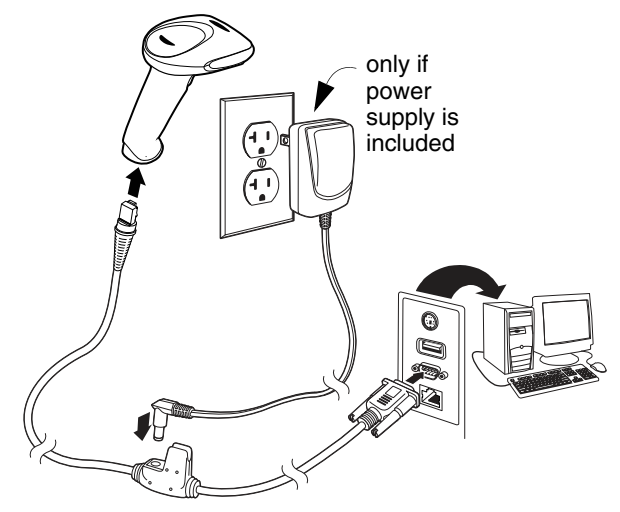

- 3. Plug the serial connector into the serial port on your computer. Tighten the two screws to secure the connector to the port.
- 4. Once the scanner has been completely connected, power up the computer.
- 5. This interface programs 38,400 baud, 8 data bits, no parity, and 1 stop bit.

## **Connecting with RS485**

A scanner can be connected for an IBM POS terminal interface.

1. Connect the appropriate interface cable to the device, then to the computer.

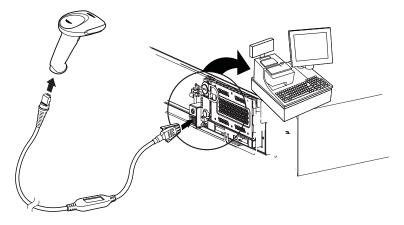

- 2. Turn the terminal/computer power back on. The scanner beeps.
- 3. Verify the scanner operation by scanning a bar code from the Sample Symbols in the back of this manual. The scanner beeps once.
- 4. For further RS485 settings, refer to RS485 on page 2-3.

## **Reading Techniques**

The scanner has a bright red aiming beam that corresponds to its horizontal field of view. The aiming beam should be centered horizontally over the bar code; it will not read if the aiming beam is in any other direction.

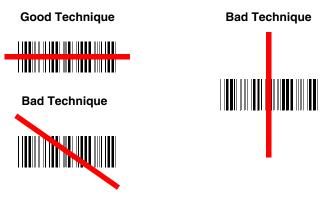

The best focus point for reading most code densities is about 5 inches (12.7 cm) from the unit. To read a single bar code or multiple bar codes (on a page or on an object), hold the scanner at an appropriate distance from the target, pull the trigger, and center the aiming beam on the bar code.

## Menu Bar Code Security Settings

Honeywell scanners are programmed by scanning menu bar codes or by sending serial commands to the scanner. If you want to restrict the ability to scan menu codes, you can use the Menu Bar Code Security settings. Please contact the nearest technical support office (seeTechnical Assistance on page 12-1) for further information.

## Resetting the Standard Product Defaults

If you aren't sure what programming options are in your scanner, or you've changed some options and want the factory settings restored, scan the *Stan-dard Product Default Settings* bar code below.

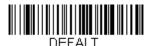

#### Standard Product Default Settings

The Menu Commands starting on page 9-5 lists the factory default settings for each of the commands (indicated by an asterisk (\*) on the programming pages).

# **2** *Programming the Interface*

## Introduction

This chapter describes how to program your system for the desired interface.

## Programming the Interface - Plug and Play

Plug and Play bar codes provide instant scanner set up for commonly used interfaces.

Note: After you scan one of the codes, power cycle the host terminal to have the interface in effect.

#### Keyboard Wedge

If you want your system programmed for an IBM PC AT and compatibles keyboard wedge interface with a USA keyboard, scan the bar code below. Keyboard wedge is the default interface.

Note: The following bar code also programs a carriage return (CR) suffix.

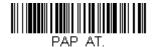

#### IBM PC AT and Compatibles with CR Suffix

#### Laptop Direct Connect

For most laptops, scanning the **Laptop Direct Connect** bar code allows operation of the scanner in parallel with the integral keyboard. The following Laptop Direct Connect bar code selects terminal ID 03, programs a carriage return (CR) suffix and turns on Emulate External Keyboard (page 2-10).

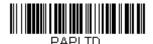

Laptop Direct Connect with CR suffix

#### IBM PS2 Keyboard

The following bar code programs you scanner for an IBM PS2 keyboard wedge interface with a USA keyboard.

Note: The following bar code also programs a carriage return (CR) suffix.

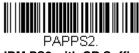

#### IBM PS2 with CR Suffix

#### **RS232 Serial Port**

The **RS232 Interface** bar code is used when connecting to the serial port of a PC or terminal. The following **RS232 Interface** bar code also programs a carriage return (CR) and a line feed (LF) suffix, baud rate, and data format as indicated below.

| Option      | Setting                                |
|-------------|----------------------------------------|
| Baud Rate   | 38,400 bps                             |
| Data Format | 8 data bits, no parity bit, 1 stop bit |

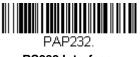

**RS232 Interface** 

#### **RS485**

Scan one of the following "Plug and Play" codes to program the scanner for an IBM POS terminal interface.

Note: After scanning one of these codes, you must power cycle the cash register.

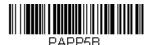

**IBM Port 5B Interface** 

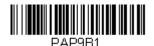

**IBM Port 9B HHBCR-1** Interface

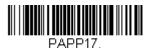

**IBM Port 17 Interface** 

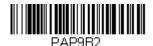

**IBM Port 9B HHBCR-2** Interface

Each bar code above also programs the following suffixes for each symbology:

| Symbology | Suffix | Symbology          | Suffix   |
|-----------|--------|--------------------|----------|
| EAN 8     | 0C     | Code 39            | 00 0A 0B |
| EAN 13    | 16     | Interleaved 2 of 5 | 00 0D 0B |
| UPC A     | 0D     | Code 128 *         | 00 0A 0B |
| UPC E     | 0A     | Code 128 **        | 00 18 0B |

\* Suffixes programmed for Code 128 with IBM 4683 Port 5B, IBM 4683 Port 9B HHBCR-1, and IBM 4683 Port 17 Interfaces \*\*Suffixes programmed for Code 128 with IBM 4683 Port 9 HHBCR-2 Interface

#### **OPOS Mode**

The following bar code configures your scanner for OPOS (OLE for Retail Point of Sale) by modifying the following OPOS-related settings:

| Option                              | Setting                                         |  |  |
|-------------------------------------|-------------------------------------------------|--|--|
| Interface                           | RS232                                           |  |  |
| Baud Rate                           | 38400                                           |  |  |
| RS232                               | Flow Control, No Timeout                        |  |  |
| Handshaking                         | XON/XOFF Off                                    |  |  |
|                                     | ACK/NAK Off                                     |  |  |
| Data Bits, Stop<br>Bits, and Parity | 8 Data, 1 Stop, Parity None                     |  |  |
| Prefix/Suffix                       | Clear All Prefixes and Suffixes                 |  |  |
|                                     | Add Code ID and AIM ID Prefix                   |  |  |
|                                     | Add CR Suffix                                   |  |  |
| Intercharacter<br>Delay             | Off                                             |  |  |
| Symbologies                         | Enable UPC-A with check digit and number system |  |  |
|                                     | Enable UPC-E0 with check digit                  |  |  |
|                                     | Enable EAN/JAN-8 with check digit               |  |  |
|                                     | Enable EAN/JAN-13 with check digit              |  |  |
|                                     | Enable Code 128                                 |  |  |
|                                     | Enable Code 39                                  |  |  |
|                                     | Enable OPOS with automatic disable off          |  |  |

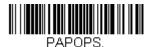

**OPOS Mode** 

#### USB IBM SurePos

Scan the following "Plug and Play" codes to program the scanner for an IBM SurePos (USB handheld scanner) interface.

Note: After scanning the code below, you must power cycle the cash register.

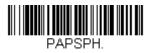

USB IBM SurePos (USB Handheld Scanner) Interface

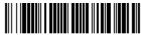

PAPSPT.

USB IBM SurePos (USB Tabletop Scanner) Interface

The bar code above also programs the following suffixes for each symbology:

| Symbology | Suffix | Symbology          | Suffix   |
|-----------|--------|--------------------|----------|
| EAN 8     | 0C     | Code 39            | 00 0A 0B |
| EAN 13    | 16     | Interleaved 2 of 5 | 00 0D 0B |
| UPC A     | 0D     | Code 128           | 00 18 0B |
| UPC E     | 0A     | Code 39            | 00 0A 0B |

#### USB PC or Macintosh Keyboard

Scan one of the following codes to program the scanner for USB PC Keyboard or USB Macintosh Keyboard. Scanning these codes also adds a CR and LF.

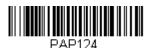

**USB Keyboard (PC)** 

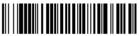

PAP125.

USB Keyboard (Mac)

#### USB HID

Scan the following code to program the scanner for USB HID bar code scanners.

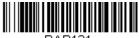

PAP131.

#### USB HID Bar Code Scanner

## **USB Serial Commands**

#### USB Serial Emulation

Scan the following code to program the scanner to emulate a regular RS232based COM Port. If you are using a Microsoft® Windows® PC, you will need to download a driver from the Honeywell website (www.honeywellaidc.com). The driver will use the next available COM Port number. Apple® Macintosh computers recognize the scanner as a USB CDC class device and automatically uses a class driver.

Scanning this code also adds a CR and LF.

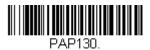

**USB Serial Emulation** 

Note: No extra configuration (e.g., baud rate) is necessary.

#### CTS/RTS Emulation

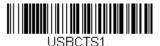

**CTS/RTS Emulation On** 

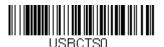

\* CTS/RTS Emulation Off

ACK/NAK Mode

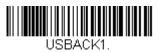

ACK/NAK Mode On

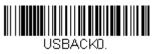

\* ACK/NAK Mode Off

## Keyboard Country Layout

Scan the appropriate country code below to program the keyboard layout for your country. As a general rule, the following characters are supported, but need special care for countries other than the United States:  $@ | $ # { } [ ] = / ` \ < > ~$ 

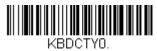

\* United States

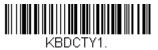

Belgium

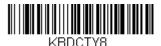

Denmark

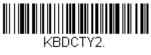

Finland

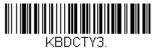

France

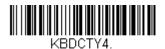

Germany/Austria

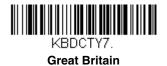

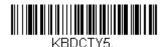

Italy

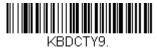

Norway

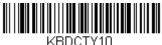

BUCIAI

Spain

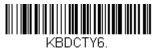

Switzerland

Please refer to Honeywell website (www.honeywellaidc.com) for complete keyboard country support information and applicable interfaces. If you need to program a keyboard for a country other than one listed above, scan the **Program Keyboard Country** bar code below, then scan the numeric bar code(s) for the appropriate country from the inside back cover, then the **Save** bar code.

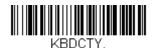

**Program Keyboard Country** 

## Keyboard Wedge Modifiers

#### Keyboard Style

This programs keyboard styles, such as Caps Lock and Shift Lock. *Default = Regular.* 

Regular is used when you normally have the Caps Lock key off.

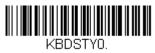

#### \* Regular

Caps Lock is used when you normally have the Caps Lock key on.

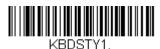

Caps Lock

*Shift Lock* is used when you normally have the Shift Lock key on (not common to U.S. keyboards).

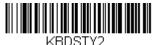

Shift Lock

**Automatic Caps Lock** is used if you change the Caps Lock key on and off. The software tracks and reflects if you have Caps Lock on or off (AT and PS/2 only). This selection can only be used with systems that have an LED, which notes the Caps Lock status.

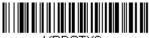

KBDSTY6.

**Automatic Caps Lock** 

**Autocaps via NumLock** bar code should be scanned in countries (e.g., Germany, France) where the Caps Lock key cannot be used to toggle Caps Lock. The NumLock option works similarly to the regular Auotcaps, but uses the Num-Lock key to retrieve the current state of the Caps Lock.

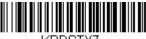

KBDSTY7.

Autocaps via NumLock

*Emulate External Keyboard* should be scanned if you do not have an external keyboard (IBM AT or equivalent).

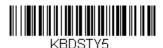

#### **Emulate External Keyboard**

Note: After scanning the Emulate External Keyboard bar code, you must power cycle your computer.

#### **Keyboard Modifiers**

This modifies special keyboard features, such as CTRL+ ASCII codes.

**Control + ASCII Mode On:** The scanner sends key combinations for ASCII control characters for values 00-1F. Windows is the preferred mode. All keyboard country codes are supported. DOS mode is a legacy mode, and it does not support all keyboard country codes. New users should use the Windows mode. Refer to Keyboard Function Relationships, page 7-1 for CTRL+ ASCII Values. *Default = Off* 

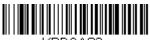

KBDCAS2.

Windows Mode Control + ASCII Mode On

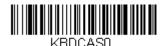

\* Control + ASCII Mode Off

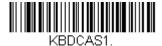

DOS Mode Control + ASCII Mode On *Numeric Keypad Mode:* Sends numeric characters as if entered from a numeric keypad. *Default = Off* 

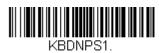

Numeric Keypad Mode On

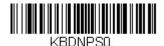

\* Numeric Keypad Mode Off

**Automatic Direct Connect Mode:** This selection can be used if you have an IBM AT style terminal and the system is dropping characters. *Default = Off* 

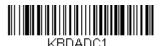

Automatic Direct Connect Mode On

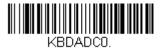

\* Automatic Direct Connect Mode Off

## RS232 Modifiers

#### RS-232 Baud Rate

Baud Rate sends the data from the scanner to the terminal at the specified rate. The host terminal must be set for the same baud rate as the scanner. *Default = 38,400.* 

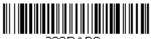

232BADO.

300

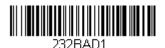

600

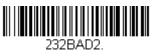

1200

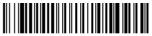

232BAD3.

2400

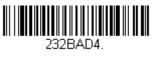

4800

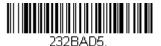

9600

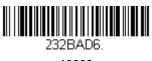

19200

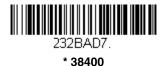

232BAD8. 57,600

232BAD9.

115,200

#### RS-232 Word Length: Data Bits, Stop Bits, and Parity

**Data Bits** sets the word length at 7 or 8 bits of data per character. If an application requires only ASCII Hex characters 0 through 7F decimal (text, digits, and punctuation), select 7 data bits. For applications which require use of the full ASCII set, select 8 data bits per character. *Default* = 8.

Stop Bits sets the stop bits at 1 or 2. Default = 1.

*Parity* provides a means of checking character bit patterns for validity. *Default = None.* 

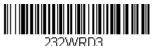

7 Data, 1 Stop, Parity Even

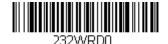

7 Data, 1 Stop, Parity None

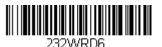

7 Data, 1 Stop, Parity Odd

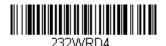

7 Data, 2 Stop, Parity Even

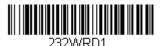

7 Data, 2 Stop Parity None

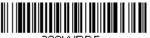

232WRD5. 8 Data, 1 Stop, Parity Even

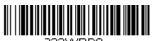

232WRD8. 8 Data, 1 Stop, Parity Odd

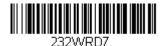

7 Data, 2 Stop, Parity Odd

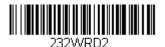

\* 8 Data, 1 Stop, Parity None

# RS-232 Handshaking

RS232 Handshaking allows control of data transmission from the scanner using software commands from the host device. When RTS/CTS is turned **Off**, no data flow control is used.

# RTS/CTS

The scanner asserts RTS when it has data to send, and waits indefinitely for CTS to be asserted by the host.

Default = RTS/CTS Off.

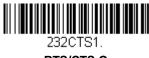

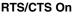

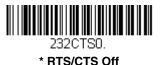

# XON/XOFF

Standard ASCII control characters can be used to tell the scanner to start sending data (**XON/XOFF On**) or to stop sending data (**XON/XOFF Off**). When the host sends the XOFF character (DC3, hex 13) to the scanner, data transmission stops. To resume transmission, the host sends the XON character (DC1, hex 11). Data transmission continues where it left off when XOFF was sent. *Default = XON/XOFF Off*.

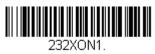

XON/XOFF On

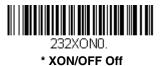

# ACK/NAK

After transmitting data, the scanner waits for an ACK character (hex 06) or a NAK character (hex 15) response from the host. If ACK is received, the communications cycle is completed and the scanner looks for more bar codes. If NAK is received, the last set of bar code data is retransmitted and the scanner waits

for ACK/NAK again. Turn on the ACK/NAK protocol by scanning the **ACK/NAK On** bar code below. To turn off the protocol, scan **ACK/NAK Off**. *Default* = *ACK/NAK Off*.

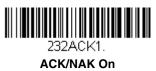

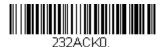

\* ACK/NAK Off

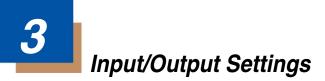

# Good Read Indicators

# Beeper – Good Read

The beeper may be programmed On or Off in response to a good read. Turning this option off, only turns off the beeper response to a good read indication. All error and menu beeps are still audible. Default = On.

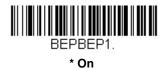

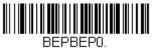

Off

## Beeper Volume – Good Read

The beeper volume codes modify the volume of the beep the scanner emits on a good read. *Default = High.* 

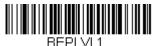

Low

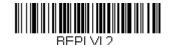

Medium

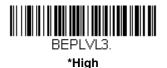

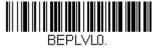

Off

# Beeper Pitch – Good Read

The beeper pitch codes modify the pitch (frequency) of the beep the scanner emits on a good read. *Default = Medium* 

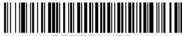

BEPFQ11600.

Low (1600 Hz)

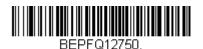

\* Medium (2750 Hz)

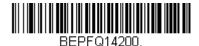

High (4200 Hz)

# Beeper Duration – Good Read

The beeper duration codes modify the length of the beep the scanner emits on a good read. *Default = Normal.* 

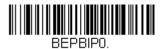

\* Normal Beep

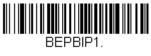

Short Beep

# **Beeper Pitch – Error**

The beeper pitch codes modify the pitch (frequency) of the sound the scanner emits when there is a bad read or error. Default = 100 Hz.

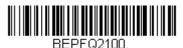

\* Razz (100 Hz)

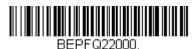

\* Medium (2000 Hz)

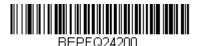

High (4200 Hz)

# LED – Good Read

The LED indicator can be programmed On or Off in response to a good read. Default = On.

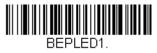

\* On

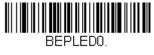

Off

# Number of Beeps – Good Read

The number of beeps of a good read can be programmed from 1 - 9. The same number of beeps will be applied to the beeper and LED in response to a good read. For example, if you program this option to have five beeps, there will be five beeps and five LED flashes in response to a good read. The beeps and LED flashes are in sync with one another. To change the number of beeps,

scan the bar code below and then scan a digit (1-9) bar code and the **Save** bar code on the Programming Chart inside the back cover of this manual. *Default = One.* 

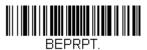

Number of Pulses

# Good Read Delay

This sets the minimum amount of time before the scanner can read another bar code. *Default = No Delay.* 

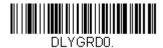

\* No Delay

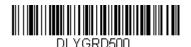

Short Delay (500 ms)

Medium Delay (1000 ms)

DLYGRD1500

Long Delay (1500 ms)

# User-Specified Good Read Delay

If you want to set your own length for the good read delay, scan the bar code below, then set the delay (from 0-30,000 milliseconds) by scanning digits from the inside back cover, then scanning *Save*.

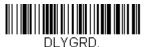

User-Specified Good Read Delay

# Trigger Modes

# Manual/Serial Trigger

You can activate the scanner either by pressing the trigger, or using a serial trigger command (see Trigger Commands on page 9-4). When in manual trigger mode, the scanner scans until a bar code is read, or until the trigger is released.

When in serial mode, the scanner scans until a bar code has been read or until the deactivate command is sent. In serial mode, the scanner can also be set to turn itself off after a specified time has elapsed (see Read Time-Out, which follows).

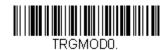

#### \* Manual/Serial Trigger

## Read Time-Out

Use this selection to set a time-out (in milliseconds) of the scanner's trigger when using serial commands to trigger the scanner. Once the scanner has timed out, you can activate the scanner either by pressing the trigger or using a serial trigger command. After scanning the **Read Time-Out** bar code, set the time-out duration (from 0-300,000 milliseconds) by scanning digits from the inside back cover, then scanning **Save**. *Default = 30,000*.

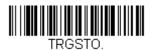

## Read Time-Out

## Automatic Trigger

The scanner scans continuously using internal LEDs to detect bar codes.

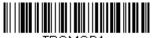

TRGMOD1.

**Automatic Trigger** 

# Presentation Mode

Presentation Mode uses ambient light to detect bar codes. The LEDs are off for ambient conditions until a change occurs in the scanner's field of view. Then the LEDS turn on automatically to read the code. If the light level in the room is not high enough, Presentation Mode may not work properly.

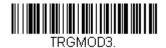

#### **Presentation Mode**

# **Continuous Illumination Mode**

If you have several bar codes that are close together, you may wish to have a continuous aiming beam on in order to properly aim the scanner at one bar code. Scan the **Continuous Illumination On** bar code to program the scanner for this capability. Once you have the aiming beam over the correct bar code, pull the trigger to read the code. Scan the **Continuous Illumination Off** bar code to turn off this feature.

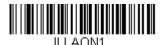

Continuous Illumination Mode On

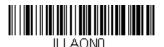

\* Continuous Illumination Mode Off

# Hands Free Time-Out

The Automatic Trigger and Presentation Modes are referred to as "hands free" modes. If the scanner's trigger is pulled when using a hands free mode, the scanner changes to manual trigger mode. You can set the time the scanner should remain in manual trigger mode by setting the Hands Free Time-Out. Once the time-out value is reached, (if there have been no further trigger pulls) the scanner reverts to the original hands free mode.

Scan the *Hands Free Time-Out* bar code, then scan the time-out duration (from 0-300,000 milliseconds) from the inside back cover, and *Save*. *Default* = *5,000 ms*.

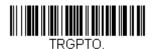

**Hands Free Time-Out** 

# **Reread Delay**

This sets the time period before the scanner can read the *same* bar code a second time. Setting a reread delay protects against accidental rereads of the same bar code. Longer delays are effective in minimizing accidental rereads at POS (point of sale). Use shorter delays in applications where repetitive bar code scanning is required. *Default = Medium.* 

Reread Delay only works when in automatic trigger mode or presentation mode (see page 3-5).

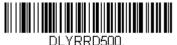

DETRRD500.

Short (500 ms)

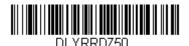

\* Medium (750 ms)

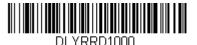

Long (1000 ms)

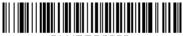

DLYRRD2000. Extra Long (2000 ms)

# User-Specified Reread Delay

If you want to set your own length for the reread delay, scan the bar code below, then set the delay (from 0-30,000 milliseconds) by scanning digits from the inside back cover, then scanning *Save*.

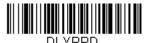

#### **User-Specified Reread Delay**

# Centering

Use Centering to narrow the scanner's field of view to make sure the scanner reads only those bar codes intended by the user. For instance, if multiple codes are placed closely together, centering will insure that only the desired codes are read.

If a bar code is not touched by a predefined window, it will not be decoded or output by the scanner. If centering is turned on by scanning **Centering On**, the scanner only reads codes that pass through the centering window you specify using the **Left of Centering Window**, or **Right of Centering Window** bar codes.

In the example below, the red line is the full scanner field of view and the white boxed area is the centering window. The centering window has been set to 20% left and 30% right, as shown in the legend at the bottom. Since Bar Code 1 passes through the centering window, it will be read. Bar Code 2 does not pass through the centering window, so it will not be read.

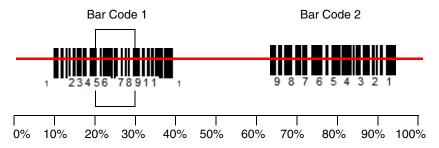

Scan **Centering On**, then scan one of the following bar codes to change the left or right of the centering window. Then scan the percent you want to shift the centering window using digits on the inside back cover of this manual. Scan **Save**. Default Centering = 40% for Left, 60% for Right.

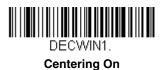

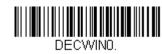

\* Centering Off

DECLFT.

Left of Centering Window

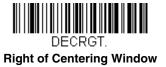

# **Output Sequence Overview**

#### **Require Output Sequence**

When turned off, the bar code data will be output to the host as the scanner decodes it. When turned on, all output data must conform to an edited sequence or the scanner will not transmit the output data to the host device.

Note: This selection is unavailable when the Multiple Symbols Selection is turned on.

#### **Output Sequence Editor**

This programming selection allows you to program the scanner to output data (when scanning more than one symbol) in whatever order your application requires, regardless of the order in which the bar codes are scanned. Reading the **Default Sequence** symbol programs the scanner to the Universal values, shown below. These are the defaults. Be **certain** you want to delete or clear all formats before you read the **Default Sequence** symbol.

- Note: To make Output Sequence Editor selections, you'll need to know the code I.D., code length, and character match(es) your application requires. Use the Alphanumeric symbols (inside back cover) to read these options.
- Note: You must hold the trigger while reading each bar code in a sequence.

# To Add an Output Sequence

- 1. Scan the *Enter Sequence* symbol (see Require Output Sequence, page 3-11).
- 2. Code I.D.

On the Symbology Chart on page A-1, find the symbology to which you want to apply the output sequence format. Locate the Hex value for that symbology and scan the 2 digit hex value from the Programming Chart (inside back cover).

#### 3. Length

Specify what length (up to 9999 characters) of data output will be acceptable for this symbology. Scan the four digit data length from the Programming Chart. (Note: 50 characters is entered as 0050. 9999 is a universal number, indicating all lengths.) When calculating the length, you must count any programmed prefixes, suffixes, or formatted characters as part of the length (unless using 9999).

#### 4. Character Match Sequences

On the ASCII Conversion Chart (Code Page 1252), page A-2, find the Hex value that represents the character(s) you want to match. Use the Programming Chart to read the alphanumeric combination that represents the ASCII characters. (99 is the Universal number, indicating all characters.)

#### 5. End Output Sequence Editor

Scan **F** to enter an Output Sequence for an additional symbology, or **Save** to save your entries.

# Other Programming Selections

#### Discard

This exits without saving any Output Sequence changes.

# **Output Sequence Editor**

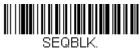

**Enter Sequence** 

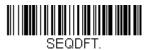

#### **Default Sequence**

# **Require Output Sequence**

When an output sequence is *Required*, all output data must conform to an edited sequence or the scanner will not transmit the output data to the host device. When it's *On/Not Required*, the scanner will attempt to get the output data to conform to an edited sequence, but if it cannot, the scanner transmits all output data to the host device as is.

When the output sequence is *Off*, the bar code data is output to the host as the scanner decodes it.

Note: This selection is unavailable when the Multiple Symbols Selection is turned on.

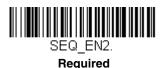

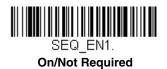

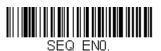

\* Off

# Output Sequence Example

In this example, you are scanning Code 93, Code 128, and Code 39 barcodes, but you want the image scanner to output Code 39 1st, Code 128 2nd, and Code 93 3rd, as shown below.

Note: Code 93 must be enabled to use this example.

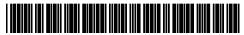

A - Code 39

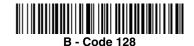

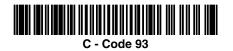

You would set up the sequence editor with the following command line:

SEQBLK62999941FF6A999942FF69999943FF

The breakdown of the command line is shown below:

SEQBLKsequence editor start command

62 code identifier for Code 39

9999 code length that must match for Code 39, 9999 = all lengths

- 41 start character match for Code 39, 41h = "A"
- FF termination string for first code
- 6A code identifier for Code 128

9999 code length that must match for Code 128, 9999 = all lengths

- 42 start character match for Code 128, 42h = "B"
- FF termination string for second code
- 69 code identifier for Code 93

9999 code length that must match for Code 93, 9999 = all lengths

- 43 start character match for Code 93, 43h = "C"
- FF termination string for third code

To program the previous example using specific lengths, you would have to count any programmed prefixes, suffixes, or formatted characters as part of the length. If you use the example on page 3-12, but assume a <CR> suffix and specific code lengths, you would use the following command line:

SEQBLK62001241FF6A001342FF69001243FF

The breakdown of the command line is shown below:

| SEQBLK | sequence editor start command |  |
|--------|-------------------------------|--|
|--------|-------------------------------|--|

- 62 code identifier for **Code 39**
- 0012 A Code 39 sample length (11) plus CR suffix (1) = 12
- 41 start character match for Code 39, 41h = "A"
- FF termination string for first code
- 6A code identifier for **Code 128**
- 0013 B Code 128 sample length (12) plus CR suffix (1) = 13
- 42 start character match for Code 128, 42h = "B"
- FF termination string for second code
- 69 code identifier for **Code 93**
- 0012 C Code 93 sample length (11) plus CR suffix (1) = 12
- 43 start character match for Code 93, 43h = "C"
- FF termination string for third code

# **Output Sequence Editor**

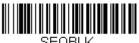

SEQBLK.

**Enter Sequence** 

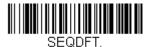

**Default Sequence** 

# **Require Output Sequence**

When an output sequence is *Required*, all output data must conform to an edited sequence or the image scanner will not transmit the output data to the host device. When it's *On/Not Required*, the image scanner will attempt to get the output data to conform to an edited sequence, but if it cannot, the image scanner transmits all output data to the host device as is.

When the output sequence is *Off*, the barcode data is output to the host as the image scanner decodes it.

Note: This selection is unavailable when the Multiple Symbols Selection is turned on.

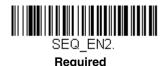

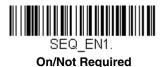

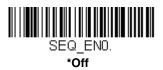

# Multiple Symbols

When this programming selection is turned *On*, it allows you to read multiple symbols with a single pull of the scanner's trigger. If you press and hold the trigger, aiming the scanner at a series of symbols, it reads unique symbols once, beeping (if turned on) for each read. The scanner attempts to find and decode new symbols as long as the trigger is pulled. When this programming selection is turned *Off*, the scanner will only read the symbol closest to the aiming beam.

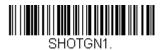

On

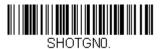

\* Off

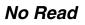

With No Read turned *On*, the scanner sends an "NR" to the host if you pull and release the trigger without reading a code (e.g., bad bar code). If No Read is turned *Off*, the "NR" will not be sent to the host.

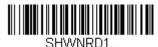

On

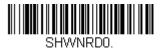

\* Off

If you want a different notation than "NR," for example, "Error," or "Bad Code," you can edit the output message using the Data Formatter (page 5-8). The hex code for the No Read symbol is 9C.

# Video Reverse

Video Reverse is used to allow the scanner to read bar codes that are inverted. The "Off" bar code below is an example of this type of bar code.

Note: If additional menuing is required, Video Reverse must be disabled to read the menu bar codes and then re-enabled after menuing is completed.

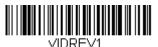

On

\* Off

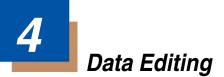

# Prefix/Suffix Overview

When a bar code is scanned, additional information is sent to the host computer along with the bar code data. This group of bar code data and additional, user-defined data is called a "message string." The selections in this section are used to build the user-defined data into the message string.

Prefix and Suffix characters are data characters that can be sent before and after scanned data. You can specify if they should be sent with all symbologies, or only with specific symbologies. The following illustration shows the break-down of a message string:

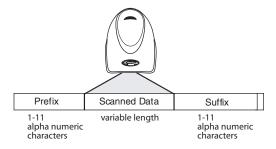

## Points to Keep In Mind

- It is not necessary to build a message string. The selections in this chapter are only used if you wish to alter the default settings. *Default prefix = None. Default suffix = None.*
- A prefix or suffix may be added or cleared from one symbology or all symbologies.
- You can add any prefix or suffix from the ASCII Conversion Chart (Code Page 1252) on page A-2, plus Code I.D. and AIM I.D.
- You can string together several entries for several symbologies at one time.
- Enter prefixes and suffixes in the order in which you want them to appear on the output.
- When setting up for specific symbologies (as opposed to all symbologies), the specific symbology ID value counts as an added prefix or suffix character.
- The maximum size of a prefix or suffix configuration is 200 characters, which includes header information

## To Add a Prefix or Suffix

#### Step 1. Scan the Add Prefix or Add Suffix symbol (page 4-3).

Step 2. Determine the 2 digit Hex value from the Symbology Chart (included in Appendix A) for the symbology to which you want to apply the prefix or suffix. For example, for Code 128, Code ID is "j" and Hex ID is "6A".

- Step 3. Scan the 2 hex digits from the Programming Chart inside the back cover of this manual or scan 9, 9 for all symbologies.
- Step 4. Determine the hex value from the ASCII Conversion Chart (Code Page 1252) on page A-2, for the prefix or suffix you wish to enter.
- Step 5. Scan the 2 digit hex value from the Programming Chart inside the back cover of this manual.
- Step 6. Repeat Steps 4 and 5 for every prefix or suffix character.
- Step 7. To add the Code I.D., scan 5, C, 8, 0. To add AIM I.D., scan 5, C, 8, 1. To add a backslash (\), scan 5, C, 5, C.
- Note: To add a backslash (\) as in Step 7, you must scan 5C twice once to create the leading backslash and then to create the backslash itself.
- Step 8. Scan Save to exit and save, or scan Discard to exit without saving.

Repeat Steps 1-6 to add a prefix or suffix for another symbology.

#### Example: Add a Suffix to a specific symbology

To send a CR (carriage return) Suffix for UPC only:

- Step 1. Scan Add Suffix.
- Step 2. Determine the 2 digit hex value from the Symbology Chart (included in the ASCII Conversion Chart (Code Page 1252) on page A-2) for UPC.
- Step 3. Scan 6, 3 from the Programming Chart inside the back cover of this manual.
- Step 4. Determine the hex value from the ASCII Conversion Chart (Code Page 1252) on page A-2, for the CR (carriage return).
- Step 5. Scan 0, D from the Programming Chart inside the back cover of this manual.
- Step 6. Scan Save, or scan Discard to exit without saving.

## To Clear One or All Prefixes or Suffixes

You can clear a single prefix or suffix, or clear all prefixes/suffixes for a symbology. When you Clear One Prefix (Suffix), the specific character you select is deleted from the symbology you want. When you Clear All Prefixes (Suffixes), all the prefixes or suffixes for a symbology are deleted.

- Step 1. Scan the Clear One Prefix or Clear One Suffix symbol.
- **Step 2.** Determine the 2 digit Hex value from the Symbology Chart (included in Appendix A) for the symbology from which you want to clear the prefix or suffix.
- Step 3. Scan the 2 digit hex value from the Programming Chart inside the back cover of this manual or scan 9, 9 for all symbologies.

Your change is automatically saved.

# To Add a Carriage Return Suffix to All Symbologies

Scan the following bar code if you wish to add a carriage return suffix to all symbologies at once. This action first clears all current suffixes, then programs a carriage return suffix for all symbologies.

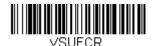

Add CR Suffix All Symbologies

**Prefix Selections** 

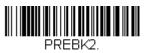

Add Prefix

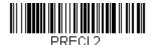

Clear One Prefix

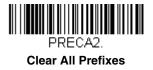

# Suffix Selections

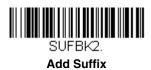

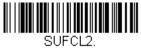

**Clear One Suffix** 

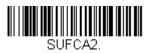

**Clear All Suffixes** 

# Function Code Transmit

When this selection is enabled and function codes are contained within the scanned data, the scanner transmits the function code to the terminal. Charts of these function codes are provided in Supported Interface Keys starting on page 7-3. When the scanner is in keyboard wedge mode, the scan code is converted to a key code before it is transmitted. *Default = Enable.* 

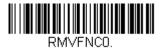

\* Enable

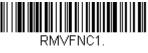

Disable

# Intercharacter, Interfunction, and Intermessage Delays

Some terminals drop information (characters) if data comes through too quickly. Intercharacter, interfunction, and intermessage delays slow the transmission of data, increasing data integrity.

Each delay is composed of a 5 millisecond step. You can program up to 99 steps (of 5 ms each) for a range of 0-495 ms.

# Intercharacter Delay

An intercharacter delay of up to 495 milliseconds may be placed between the transmission of each character of scanned data. Scan the **Intercharacter Delay** bar code below, then scan the number of milliseconds and the **Save** bar code using the Programming Chart inside the back cover of this manual.

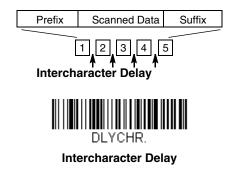

To remove this delay, scan the **Intercharacter Delay** bar code, then set the number of steps to 0. Scan the **Save** bar code using the Programming Chart inside the back cover of this manual.

Note: Intercharacter delays are not supported in USB serial emulation.

## User Specified Intercharacter Delay

An intercharacter delay of up to 495 milliseconds may be placed after the transmission of a particular character of scanned data. Scan the **Delay Length** bar code below, then scan the number of milliseconds and the **Save** bar code using the Programming Chart inside the back cover of this manual.

Next, scan the **Character to Trigger Delay** bar code, then the 2-digit hex value for the ASCII character that will trigger the delay ASCII Conversion Chart (Code Page 1252) on page A-2.

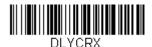

Delay Length

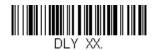

**Character to Trigger Delay** 

To remove this delay, scan the **Delay Length** bar code, and set the number of steps to 0. Scan the **Save** bar code using the Programming Chart inside the back cover of this manual.

# Interfunction Delay

An interfunction delay of up to 495 milliseconds may be placed between the transmission of each segment of the message string. Scan the **Interfunction Delay** bar code below, then scan the number of milliseconds and the **Save** bar code using the Programming Chart inside the back cover of this manual.

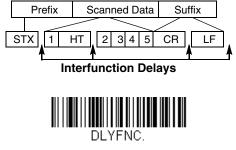

Interfunction Delay

To remove this delay, scan the **Interfunction Delay** bar code, then set the number of steps to 0. Scan the **Save** bar code using the Programming Chart inside the back cover of this manual.

## Intermessage Delay

An intermessage delay of up to 495 milliseconds may be placed between each scan transmission. Scan the **Intermessage Delay** bar code below, then scan the number of milliseconds and the **Save** bar code using the Programming Chart inside the back cover of this manual.

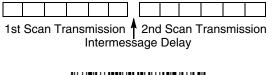

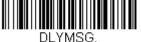

Intermessage Delay

To remove this delay, scan the **Intermessage Delay** bar code, then set the number of steps to 0. Scan the **Save** bar code using the Programming Chart inside the back cover of this manual.

# Data Format Editor Introduction

You may use the Data Format Editor to change the scanner's output. For example, you can use the Data Format Editor to insert characters at certain points in bar code data as it is scanned. The selections in the following pages are used only if you wish to alter the output. *Default Data Format setting = None.* 

Normally, when you scan a bar code, it gets outputted automatically; however when you do a format, you must use a "send" command (see Send Commands on page 5-4) within the format program to output data.

Multiple formats may be programmed into the scanner. They are stacked in the order in which they are entered. However, the following list presents the order in which formats are applied:

- 1. Specific Term ID, Actual Code ID, Actual Length
- 2. Specific Term ID, Actual Code ID, Universal Length
- 3. Specific Term ID, Universal Code ID, Actual Length
- 4. Specific Term ID, Universal Code ID, Universal Length
- 5. Universal Term ID, Actual Code ID, Actual Length
- 6. Universal Term ID, Actual Code ID, Universal Length
- 7. Universal Term ID, Universal Code ID, Actual Length
- 8. Universal Term ID, Universal Code ID, Universal Length

The maximum size of a data format configuration is 256 bytes, which includes header information. No format can contain more than 50 bytes.

If you have changed data format settings, and wish to clear all formats and return to the factory defaults, scan the **Default Data Format** code below.

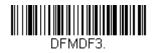

#### \* Default Data Format

# To Add a Data Format

Step 1. Scan the Enter Data Format symbol (page 5-8).

#### Step 2. Select Primary/Alternate Format

Determine if this will be your primary data format or one of 3 alternate formats. This allows you to save a total of 4 different data formats. To program your primary format scan **0** using the Programming Chart inside the back cover of this manual. If you are programming an alter-

nate format, scan 1, 2, or 3, depending on which alternate format you are programming.

#### Step 3. Terminal Type

Refer to the Supported Terminals Chart (page 5-4) and locate the Terminal ID number for your PC. Scan three numeric bar codes on the inside back cover to program the scanner for your terminal ID (you must enter 3 digits). For example, scan **0 0 3** for an AT wedge.

Note: The wildcard for all terminal types is 099.

#### Step 4. Code I.D.

In Appendix A find the symbology to which you want to apply the data format. Locate the Hex value for that symbology and scan the 2 digit hex value from the Programming Chart inside the back cover of this manual.

## Step 5. Length

Specify what length (up to 9999 characters) of data will be acceptable for this symbology. Scan the four digit data length from the Programming Chart inside the back cover of this manual. (Note: 50 characters is entered as 0050. 9999 is a universal number, indicating all lengths.)

#### Step 6. Editor Commands

Refer to the Format Editor Commands Chart (page 5-4). Scan the symbols that represent the command you want to enter. 94 alphanumeric characters may be entered for each symbology data format.

Step 7. Scan Save from the Programming Chart inside the back cover of this manual to save your entries.

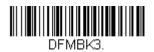

# Enter Data Format

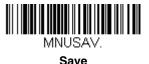

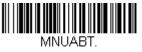

Discard

# **Other Programming Selections**

# Clear One Data Format

This deletes one data format for one symbology. If you are clearing the primary format, scan **0** from the Programming Chart inside the back cover of this manual. If you are clearing an alternate format, scan **1**, **2**, or **3**, depending on the alternate format you are clearing. Scan the Terminal Type (refer to the Supported Terminals Chart on page 5-4), Code I.D. (refer to the Symbology Chart on page A-1), and the bar code data length for the specific data format that you want to delete. All other formats remain unaffected.

- **Save** from the Programming Chart inside the back cover of this manual This exits, saving any Data Format changes.
- **Discard** from the Programming Chart inside the back cover of this manual This exits without saving any Data Format changes.

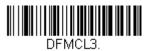

Clear One Data Format

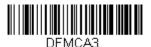

**Clear All Data Formats** 

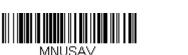

Save

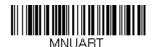

Discard

# Terminal ID Table

| Terminal | Model(s)                                              | <u>Terminal</u><br><u>ID</u> |
|----------|-------------------------------------------------------|------------------------------|
| IBM      | AT, PS/2 30–286, 50, 55SX, 60, 70, 70–061, 70–121, 80 | 003                          |
|          | USB SurePOS Handheld<br>Scanner                       | 128                          |
|          | USB SurePOS Tabletop<br>Scanner                       | 129                          |
| RS232    | TTL                                                   | 000                          |
| RS485    | IBM Tailgate 4682                                     | 051                          |
| USB      | Com Port                                              | 130                          |
|          | PC Keyboard                                           | 124*                         |
|          | Mac Keyboard                                          | 125                          |
|          | HID POS                                               | 131                          |

\* Factory default setting

# Data Format Editor Commands

# Send Commands

## Send all Characters

- F1 Include in the output message all of the characters from the input message, starting from current cursor position, followed by an insert character. Syntax = F1xx where xx stands for the insert character's hex value for its ASCII code. Refer to ASCII Conversion Chart (Code Page 1252) on page A-2 for decimal, hex and character codes.
- F2 Include in the output message a number of characters followed by an insert character. Start from the current cursor position and continue for "nn" characters or through the last character in the input message, followed by character "xx." Syntax = F2nnxx where nn stands for the numeric value (00-99) for the number of characters, and xx stands for the insert character's hex value for its ASCII code.

Refer to ASCII Conversion Chart (Code Page 1252) on page A-2 for decimal, hex and character codes.

#### Send all characters up to a particular character

F3 Include in the output message all characters from the input message, starting with the character at the current cursor position and continuing to, but not including, the search character "ss," followed by an insert character. The cursor is moved forward to the "ss" character. *Syntax = F3ssxx* where ss stands for the search character's hex value for its ASCII code, and xx stands for the insert character's hex value for its ASCII code. Refer to ASCII Conversion Chart (Code Page 1252) on page A-2 for decimal, hex and character codes.

#### Send all but the last characters

E9 Include in the output message all but the last "nn" characters, starting from the current cursor position. The cursor is moved forward to one position past the last input message character included. Syntax = E9nn where nn stands for the numeric value (00-99) for the number of characters that will not be sent at the end of the message.

#### Insert a character multiple times

F4 Send "xx" character "nn" times in the output message, leaving the cursor in the current position. Syntax = F4xxnn where xx stands for the insert character's hex value for its ASCII code, and nn is the numeric value (00-99) for the number of times it should be sent. Refer to the ASCII Conversion Chart (Code Page 1252) on page A-4 for decimal, hex and character codes.

# Move Commands

#### Move the cursor forward a number of characters

F5 Move the cursor ahead "nn" characters from current cursor position. Syntax = F5nn where nn is the numeric value (00-99) for the number of characters the cursor should be moved ahead.

#### Move the cursor backward a number of characters

F6 Move the cursor back "nn" characters from current cursor position. Syntax = F6nn where nn is the numeric value (00-99) for the number of characters the cursor should be moved back.

## Move the cursor to the beginning

F7 Move the cursor to the first character in the input message. Syntax = F7.

## Move the cursor to the end

EA Move the cursor to the last character in the input message. Syntax = EA

# Search Commands

#### Search forward for a character

F8 Search the input message forward for "xx" character from the current cursor position, leaving the cursor pointing to the "xx" character. Syntax = F8xx where xx stands for the search character's hex value for its ASCII code. Refer to the ASCII Conversion Chart (Code Page 1252) on page A-4 for decimal, hex and character codes.

# Search backward for a character

F9 Search the input message backward for "xx" character from the current cursor position, leaving the cursor pointing to the "xx" character. Syntax = F9xx where xx stands for the search character's hex value for its ASCII code.

Refer to the ASCII Conversion Chart (Code Page 1252) on page A-4 for decimal, hex and character codes.

#### Search forward for a non-matching character

E6 Search the input message forward for the first non-"xx" character from the current cursor position, leaving the cursor pointing to the non-"xx" character. Syntax = E6xx where xx stands for the search character's hex value for its ASCII code. Refer to the ASCII Conversion Chart (Code Page 1252) on page A-4 for decimal, hex and character codes.

#### Search backward for a non-matching character

E7 Search the input message backward for the first non-"xx" character from the current cursor position, leaving the cursor pointing to the non-"xx" character. Syntax = E7xx where xx stands for the search character's hex value for its ASCII code. Refer to the ASCII Conversion Chart (Code Page 1252) on page A-4 for

decimal, hex and character codes.

# Miscellaneous Commands

#### Suppress characters

FB Suppress all occurrences of up to 15 different characters, starting at the current cursor position, as the cursor is advanced by other commands. When the FC command is encountered, the suppress function is terminated. The cursor is not moved by the FB command. Syntax = FBnnxxyy . .zz where nn is a count of the number of suppressed characters in the list, and xxyy .. zz is the list of characters to be suppressed.

#### Stop suppressing characters

FC Disables suppress filter and clear all suppressed characters. Syntax = FC.

## **Replace characters**

E4 Replaces up to 15 characters in the output message, without moving the cursor. Replacement continues until the E5 command is encountered. Syntax =  $E4nnxx_1xx_2yy_1yy_2...zz_1z_2$  where nn is the total count of the number of characters in the list (characters to be replaced plus replacement characters); xx<sub>1</sub> defines characters to be replaced and xx<sub>2</sub> defines replacement characters, continuing through zz<sub>1</sub> and zz<sub>2</sub>.

# Stop replacing characters

E5 Terminates character replacement. Syntax = E5.

#### **Compare characters**

FE Compare the character in the current cursor position to the character "xx." If characters are equal, move the cursor forward one position. Syntax = FExx where xx stands for the comparison character's hex value for its ASCII code. Refer to the ASCII Conversion Chart (Code Page 1252) on page A-4 for decimal, hex and character codes.

#### Check for a number

EC Check to make sure there is an ASCII number at the current cursor position. The format is aborted if the character is not numeric.

#### Check for non-numeric character

ED Check to make sure there is a non-numeric ASCII character at the current cursor position. The format is aborted if the character is not numeric.

# Data Format Editor

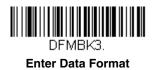

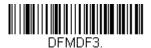

\* Default Data Format

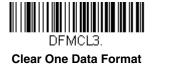

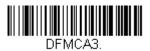

**Clear All Data Formats** 

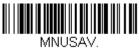

Save

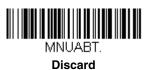

# Data Formatter

When Data Formatter is turned off, the bar code data is output to the host as read (including prefixes and suffixes). Choose one of the following options.

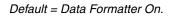

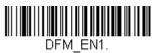

\* Data Formatter On, but Not Required

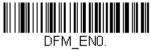

Data Formatter Off

When Data Formatter is required, all input data must conform to an edited format or the scanner does not transmit the input data to the host device.

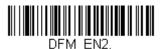

Data Format On, Format Required

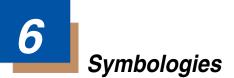

## Introduction

This programming section contains the following menu selections. Refer to Chapter 9 for settings and defaults.

- All Symbologies
- China Post Code
- Codabar
- Codablock F
- Code 11
- Code 39
- Code 32 Pharmaceutical (PARAF)
- Code 49
- Code 93
- Code 128
- UPC-A/EAN-13 with Extended Coupon Code
- EAN/JAN 8
- GS1 DataBar Omnidirectional
- GS1 DataBar Limited

- GS1 DataBar Expanded
- Interleaved 2 of 5
- Label Code
- Matrix 2 of 5
- MSI
- Plessey Code
- Straight 2 of 5 IATA (two-bar start/stop)
- Straight 2 of 5 Industrial (three-bar start/stop)
- Telepen
- Trioptic Code
- UPC A
- UPC E
- Straight 2 of 5 IATA (two-bar start/stop)
- Straight 2 of 5 Industrial (three-bar start/stop)

# All Symbologies

If you want to decode all the symbologies allowable for your scanner, scan the **All Symbologies On** code. If on the other hand, you want to decode only a particular symbology, scan All Symbologies Off followed by the On symbol for that particular symbology.

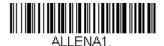

All Symbologies On

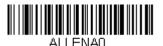

All Symbologies Off

## Message Length

You are able to set the valid reading length of some of the bar code symbologies. If the data length of the scanned bar code doesn't match the valid reading length, the scanner will issue an error beep. You may wish to set the same value for minimum and maximum length to force the scanner to read fixed length bar code data. This helps reduce the chances of a misread.

EXAMPLE: Decode only those bar codes with a count of 9-20 characters.<br/>Min. length = 09Max. length = 20EXAMPLE: Decode only those bar codes with a count of 15 characters.<br/>Min. length = 15Max. length = 15

For a value other than the minimum and maximum message length defaults, scan the bar codes included in the explanation of the symbology, then scan the digit value of the message length and **Save** bar codes on the Programming Chart inside the back cover of this manual. The minimum and maximum lengths and the defaults are included with the respective symbologies.

## Codabar

## <Default All Codabar Settings>

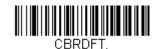

Codabar

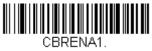

\*On

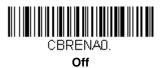

#### Codabar Start/Stop Characters

Start/Stop characters identify the leading and trailing ends of the bar code. You may either transmit, or not transmit Start/Stop characters. *Default = Don't Transmit*.

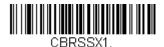

Transmit

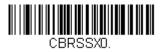

\* Don't Transmit

#### Codabar Check Character

Codabar check characters are created using different "modulos." You can program the scanner to read only Codabar bar codes with Modulo 16 check characters. *Default = No Check Character.*  *No Check Character* indicates that the scanner reads and transmits bar code data with or without a check character.

When Check Character is set to *Validate and Transmit*, the scanner will only read Codabar bar codes printed with a check character, and will transmit this character at the end of the scanned data.

When Check Character is set to *Validate, but Don't Transmit*, the unit will only read Codabar bar codes printed *with* a check character, but will not transmit the check character with the scanned data.

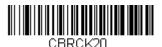

\* No Check Character

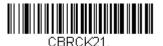

Validate Modulo 16, but Don't Transmit

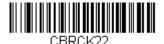

#### Validate Modulo 16 and Transmit

#### Codabar Concatenation

Codabar supports symbol concatenation. When you enable concatenation, the scanner looks for a Codabar symbol having a "D" start character, adjacent to a symbol having a "D" stop character. In this case the two messages are concatenated into one with the "D" characters omitted.

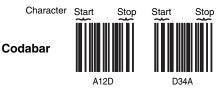

Select Require to prevent the scanner from decoding a single "D" Codabar symbol without its companion. This selection has no effect on Codabar symbols without Stop/Start D characters.

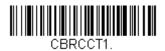

On

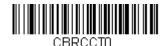

\* Off

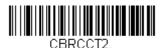

Require

## Codabar Message Length

Scan the bar codes below to change the message length. Refer to Message Length on page 6-2 for additional information. Minimum and Maximum lengths = 2-60. Minimum Default = 4, Maximum Default = 60.

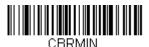

Minimum Message Length

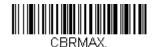

## Code 39

< Default All Code 39 Settings >

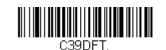

Code 39

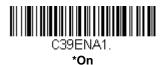

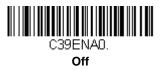

#### Code 39 Start/Stop Characters

Start/Stop characters identify the leading and trailing ends of the bar code. You may either transmit, or not transmit Start/Stop characters. *Default = Don't Transmit.* 

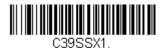

Transmit

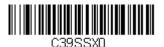

\* Don't Transmit

#### Code 39 Check Character

**No Check Character** indicates that the scanner reads and transmits bar code data with or without a check character.

When Check Character is set to **Validate**, **but Don't Transmit**, the unit only reads Code 39 bar codes printed with a check character, but will not transmit the check character with the scanned data.

When Check Character is set to **Validate and Transmit**, the scanner only reads Code 39 bar codes printed with a check character, and will transmit this character at the end of the scanned data. *Default = No Check Character.* 

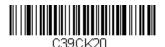

\* No Check Character

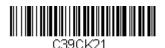

Validate, but Don't Transmit

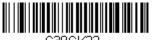

U39UKZZ. Validate and Transmit

#### Code 39 Message Length

Scan the bar codes below to change the message length. Refer to Message Length on page 6-2 for additional information. Minimum and Maximum lengths = 0-48. Minimum Default = 0, Maximum Default = 48.

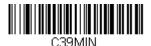

**Minimum Message Length** 

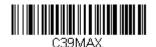

Maximum Message Length

#### Code 39 Append

This function allows the scanner to append the data from several Code 39 bar codes together before transmitting them to the host computer. When this function is enabled, the scanner stores those Code 39 bar codes that start with a space (excluding the start and stop symbols), and does not immediately transmit the data. The scanner stores the data in the order in which the bar codes

are read, deleting the first space from each. The scanner transmits the appended data when it reads a Code 39 bar code that starts with a character other than a space. *Default = Off.* 

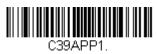

On

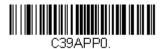

\*Off

## Code 32 Pharmaceutical (PARAF)

Code 32 Pharmaceutical is a form of the Code 39 symbology used by Italian pharmacies. This symbology is also known as PARAF. *Default = Off.* 

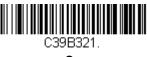

On

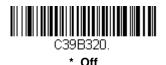

## Full ASCII

If Full ASCII Code 39 decoding is enabled, certain character pairs within the bar code symbol will be interpreted as a single character. For example: \$V will be decoded as the ASCII character SYN, and /C will be decoded as the ASCII character #. *Default = Off.* 

| NUL | %U  | DLE | \$P | SP | SPACE | 0 | 0  | @ | %V | Р | Р  | " | %W | р   | +P |
|-----|-----|-----|-----|----|-------|---|----|---|----|---|----|---|----|-----|----|
| SOH | \$A | DC1 | \$Q | !  | /A    | 1 | 1  | А | А  | Q | Q  | а | +A | q   | +Q |
| STX | \$B | DC2 | \$R | "  | /B    | 2 | 2  | В | В  | R | R  | b | +B | r   | +R |
| ETX | \$C | DC3 | \$S | #  | /C    | 3 | 3  | С | С  | S | S  | с | +C | s   | +S |
| EOT | \$D | DC4 | \$T | \$ | /D    | 4 | 4  | D | D  | Т | Т  | d | +D | t   | +T |
| ENQ | \$E | NAK | \$U | %  | /E    | 5 | 5  | Е | Е  | U | U  | е | +E | u   | +U |
| ACK | \$F | SYN | \$V | &  | /F    | 6 | 6  | F | F  | V | V  | f | +F | v   | +V |
| BEL | \$G | ETB | \$W | "  | /G    | 7 | 7  | G | G  | W | W  | g | +G | w   | +W |
| BS  | \$H | CAN | \$X | (  | /H    | 8 | 8  | н | н  | Х | Х  | h | +H | х   | +X |
| ΗT  | \$I | EM  | \$Y | )  | /I    | 9 | 9  | I | Ι  | Υ | Y  | i | +I | у   | +Y |
| LF  | \$J | SUB | \$Z | *  | /J    | : | /Z | J | J  | Z | Z  | j | +J | z   | +Z |
| VT  | \$K | ESC | %A  | +  | /K    | ; | %F | К | к  | [ | %K | k | +K | {   | %P |
| FF  | \$L | FS  | %В  | ,  | /L    | < | %G | L | L  | ١ | %L | I | +L | Ι   | %Q |
| CR  | \$M | GS  | %C  | -  | -     | = | %Н | М | М  | ] | %M | m | +M | }   | %R |
| SO  | \$N | RS  | %D  |    |       | > | %I | Ν | Ν  | ^ | %N | n | +N | ~   | %S |
| SI  | \$O | US  | %E  | /  | /0    | ? | %J | 0 | 0  | - | %0 | 0 | +0 | DEL | %T |

Character pairs /M and /N decode as a minus sign and period respectively. Character pairs /P through /Y decode as 0 through 9.

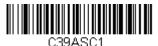

Full ASCII On

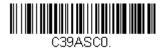

\* Full ASCII Off

#### Code 39 Code Page

Code pages define the mapping of character codes to characters. If the data received does not display with the proper characters, it may be because the bar code being scanned was created using a code page that is different from the one the host program is expecting. If this is the case, scan the bar code below, select the code page with which the bar codes were created from the chart,

Code Page Mapping of Printed Bar Codes on page A-5, and scan the value and the **Save** bar code from the Programming Chart inside the back cover of this manual. The data characters should then appear properly.

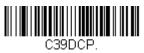

Code 39 Code Page

## Interleaved 2 of 5

< Default All Interleaved 2 of 5 Settings >

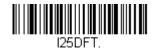

Interleaved 2 of 5

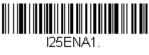

\* On

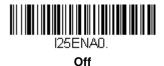

#### Check Digit

**No Check Digit** indicates that the scanner reads and transmits bar code data with or without a check digit.

When Check Digit is set to **Validate, but Don't Transmit**, the unit only reads Interleaved 2 of 5 bar codes printed with a check digit, but will not transmit the check digit with the scanned data. When Check Digit is set to **Validate and Transmit**, the scanner only reads Interleaved 2 of 5 bar codes printed with a check digit, and will transmit this digit at the end of the scanned data. *Default = No Check Digit*.

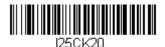

\* No Check Digit

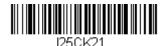

Validate, but Don't Transmit

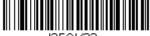

l25CK22.

Validate and Transmit

## Interleaved 2 of 5 Message Length

Scan the bar codes below to change the message length. Refer to Message Length on page 6-2 for additional information. Minimum and Maximum lengths = 2-80. Minimum Default = 4, Maximum Default = 80.

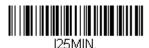

**Minimum Message Length** 

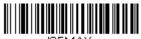

- 125MAX.

## Code 93

< Default All Code 93 Settings >

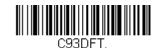

#### Code 93

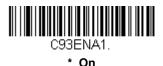

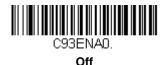

#### Code 93 Message Length

Scan the bar codes below to change the message length. Refer to Message Length on page 6-2 for additional information. Minimum and Maximum lengths = 0-80. Minimum Default = 0, Maximum Default = 80.

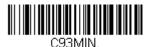

**Minimum Message Length** 

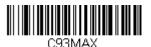

Maximum Message Length

#### Code 93 Code Page

Code pages define the mapping of character codes to characters. If the data received does not display with the proper characters, it may be because the bar code being scanned was created using a code page that is different from the one the host program is expecting. If this is the case, scan the bar code below,

select the code page with which the bar codes were created from the chart, Code Page Mapping of Printed Bar Codes on page A-5, and scan the value and the **Save** bar code from the Programming Chart inside the back cover of this manual. The data characters should then appear properly.

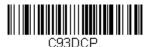

Code 93 Code Page

# Straight 2 of 5 Industrial (three-bar start/stop)

<Default All Straight 2 of 5 Settings>

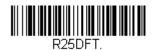

Straight 2 of 5 Industrial

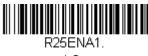

\* On

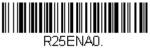

Off

## Straight 2 of 5 Industrial Message Length

Scan the bar codes below to change the message length. Refer to Message Length on page 6-2 for additional information. Minimum and Maximum lengths = 1-48. Minimum Default = 4, Maximum Default = 48.

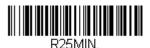

Minimum Message Length

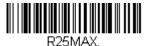

# Straight 2 of 5 IATA (two-bar start/stop)

<Default All Code IATA 2 of 5 Settings>

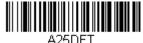

Straight 2 of 5 IATA

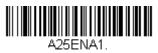

On

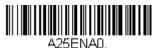

Off

## Straight 2 of 5 IATA Message Length

Scan the bar codes below to change the message length. Refer to Message Length on page 6-2 for additional information. Minimum and Maximum lengths = 1-48. Minimum Default = 4, Maximum Default = 48.

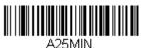

Minimum Message Length

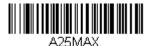

## Matrix 2 of 5

<Default All Matrix 2 of 5 Settings>

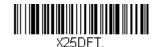

Matrix 2 of 5

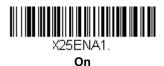

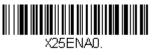

\* Off

#### Matrix 2 of 5 Message Length

Scan the bar codes below to change the message length. Refer to Message Length on page 6-2 for additional information. Minimum and Maximum lengths = 1-80. Minimum Default = 4, Maximum Default = 80.

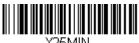

X25MIN

**Minimum Message Length** 

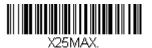

## Code 11

## <Default All Code 11 Settings>

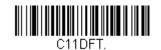

Code 11

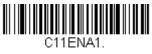

On

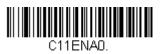

\* Off

## **Check Digits Required**

This option sets whether 1 or 2 check digits are required with Code 11 bar codes. *Default = Two Check Digits.* 

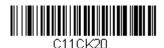

One Check Digit

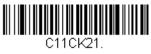

\* Two Check Digits

### Code 11 Message Length

Scan the bar codes below to change the message length. Refer to Message Length on page 6-2 for additional information. Minimum and Maximum lengths = 1-80. Minimum Default = 4, Maximum Default = 80.

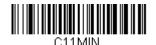

Minimum Message Length

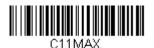

Maximum Message Length

Code 128

<Default All Code 128 Settings>

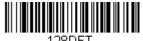

128DFT.

Code 128

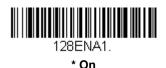

128ENA0. Off

#### ISBT 128 Concatenation

In 1994 the International Society of Blood Transfusion (ISBT) ratified a standard for communicating critical blood information in a uniform manner. The use of ISBT formats requires a paid license. The ISBT 128 Application Specification describes 1) the critical data elements for labeling blood products, 2) the current recommendation to use Code 128 due to its high degree of security and its

space-efficient design, 3) a variation of Code 128 that supports concatenation of neighboring symbols, and 4) the standard layout for bar codes on a blood product label. Use the bar codes below to turn concatenation on or off. *Default* =*Off.* 

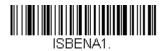

On

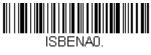

\* Off

#### Code 128 Message Length

Scan the bar codes below to change the message length. Refer to Message Length on page 6-2 for additional information. Minimum and Maximum lengths = 0-80. Minimum Default = 0, Maximum Default = 80.

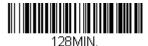

Minimum Message Length

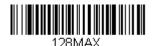

Maximum Message Length

#### Code 128 Code Page

Code pages define the mapping of character codes to characters. If the data received does not display with the proper characters, it may be because the bar code being scanned was created using a code page that is different from the one the host program is expecting. If this is the case, scan the bar code below, select the code page with which the bar codes were created from the chart, Code Page Mapping of Printed Bar Codes on page A-5, and scan the value and the **Save** bar code from the Programming Chart inside the back cover of this manual. The data characters should then appear properly.

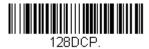

#### Code 128 Code Page

### Code 128 Function Code Transmit

By default, Code 128 function codes are not transmitted with Code 128 bar code data. However, if you wish to transmit Code 128 function codes with the bar code data, scan the **Function Codes On** bar code, below. *Default = Off* 

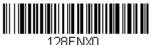

128FNXU.

\* Function Codes Off

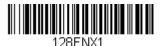

**Function Codes On** 

Telepen

<Default All Telepen Settings>

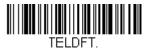

#### Telepen

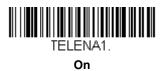

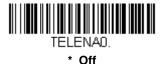

#### Telepen Output

Using AIM Telepen Output, the scanner reads symbols with start/stop pattern 1 and decodes them as standard full ASCII (start/stop pattern 1). When Original Telepen Output is selected, the scanner reads symbols with start/stop pattern 1 and decodes them as compressed numeric with optional full ASCII (start/stop pattern 2). *Default = AIM Telepen Output*.

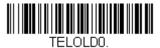

\*AIM Telepen Output

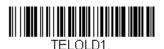

**Original Telepen Output** 

### Telepen Message Length

Scan the bar codes below to change the message length. Refer to Message Length on page 6-2 for additional information. Minimum and Maximum lengths = 1-60. Minimum Default = 1, Maximum Default = 60.

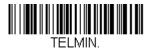

Minimum Message Length

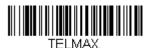

UPC A

<Default All UPC A Settings>

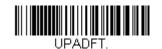

UPC A

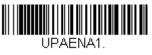

\* On

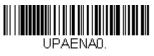

Off

### UPC A Check Digit

This selection allows you to specify whether the check digit should be transmitted at the end of the scanned data or not. Default = On.

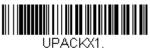

\* On

Off

### UPC A Number System

The numeric system digit of a U.P.C. symbol is normally transmitted at the beginning of the scanned data, but the unit can be programmed so it will not transmit it. *Default = On.* 

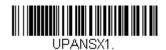

\* On

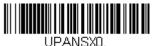

PANS/

Off

### UPC A Addenda

This selection adds 2 or 5 digits to the end of all scanned UPC A data. *Default = Off for both 2 Digit and 5 Digit Addenda.* 

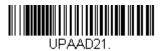

2 Digit Addenda On

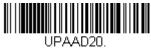

## \* 2 Digit Addenda Off

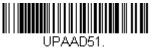

5 Digit Addenda On

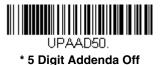

## UPC A Addenda Required

When Addenda Required is set to on, the scanner will only read UPC A bar codes that have addenda. *Default = Not Required.* 

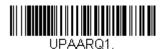

Required

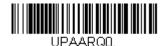

\* Not Required

### UPC A Addenda Separator

When this feature is on, there is a space between the data from the bar code and the data from the addenda. When turned off, there is no space. Default = On.

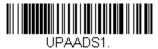

\* On

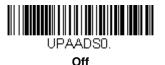

## UPC-A/EAN-13 with Extended Coupon Code

Use the following codes to enable or disable UPC-A **and** EAN-13 with Extended Coupon Code. *Default = On.* 

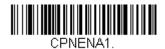

On

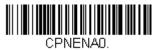

\* Off

UPC E

<Default All UPC E Settings>

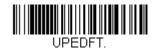

#### UPC E0 and UPC E1

Most U.P.C. bar codes lead with the 0 number system. For these codes, use the UPC E0 selection. If you need to read codes that lead with the 1 number system, use the UPC E1 selection. *Default = On (UPC E0) and Off (UPC E1)*.

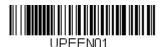

\* UPC E0 On

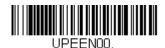

UPC E0 Off

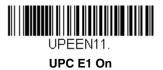

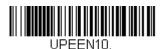

\* UPC E1 Off

## UPC E0 and UPC E1 Expand

UPC E Expand expands the UPC E code to the 12 digit, UPC A format. *Default = Off.* 

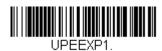

On

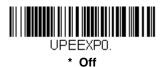

## UPC E0 and UPC E1 Addenda Required

When Addenda Required is set to on, the scanner will only read UPC E bar codes that have addenda. *Default = Not Required.* 

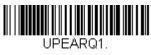

Required

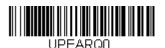

\* Not Required

## UPC E0 and UPC E1 Addenda Separator

When this feature is on, there is a space between the data from the bar code and the data from the addenda. When turned off, there is no space. Default = On.

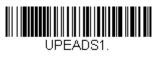

\* On

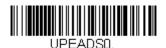

Off

## UPC E0 Check Digit

Check Digit specifies whether the check digit should be transmitted at the end of the scanned data or not. *Default = On.* 

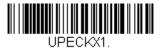

\* On

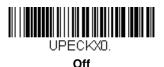

## UPC E0 Number System

The numeric system digit of a U.P.C. symbol is normally transmitted at the beginning of the scanned data, but the unit can be programmed so it will not transmit it. *Default = On.* 

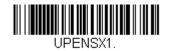

\* On

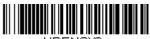

UPENSX0.

Off

#### UPC E0 Addenda

This selection adds 2 or 5 digits to the end of all scanned UPC E data. *Default = Off for both 2 Digit and 5 Digit Addenda.* 

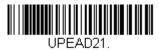

2 Digit Addenda On

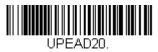

\* 2 Digit Addenda Off

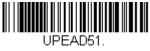

5 Digit Addenda On

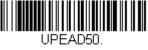

\* 5 Digit Addenda Off

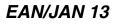

<Default All EAN/JAN Settings>

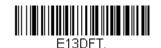

EAN/JAN 13

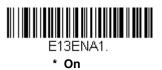

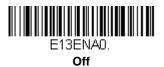

#### EAN/JAN 13 Check Digit

This selection allows you to specify whether the check digit should be transmitted at the end of the scanned data or not. *Default = On.* 

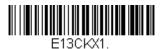

\* On

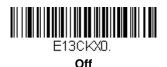

### EAN/JAN 13 Addenda

This selection adds 2 or 5 digits to the end of all scanned EAN/JAN 13 data. *Default = Off for both 2 Digit and 5 Digit Addenda.* 

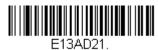

2 Digit Addenda On

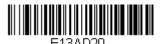

\* 2 Digit Addenda Off

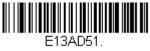

5 Digit Addenda On

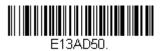

\* 5 Digit Addenda Off

## EAN/JAN 13 Addenda Required

When Addenda Required is set to on, the scanner will only read EAN/JAN 13 bar codes that have addenda. *Default = Not Required.* 

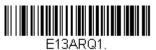

Required

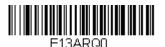

\* Not Required

### EAN/JAN 13 Addenda Separator

When this feature is on, there is a space between the data from the bar code and the data from the addenda. When turned off, there is no space. Default = On.

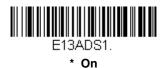

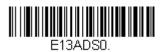

Off

Note: If you want to enable or disable EAN13 with Extended Coupon Code, refer to UPC-A/EAN-13 with Extended Coupon Code on page 6-26.

#### ISBN Translate

This selection causes EAN-13 Bookland symbols to be translated into their equivalent ISBN number format. *Default = Off.* 

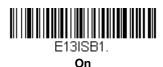

E13ISB0.

\* Off

EAN/JAN 8

<Default All EAN/JAN 8 Settings>

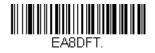

### EAN/JAN 8

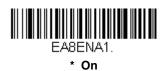

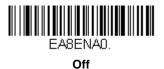

### EAN/JAN 8 Check Digit

This selection allows you to specify whether the check digit should be transmitted at the end of the scanned data or not. Default = On.

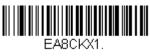

\* On

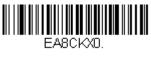

Off

### EAN/JAN 8 Addenda

This selection adds 2 or 5 digits to the end of all scanned EAN/JAN 8 data. *Default = Off for both 2 Digit and 5 Digit Addenda.* 

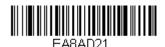

2 Digit Addenda On

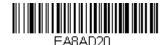

\* 2 Digit Addenda Off

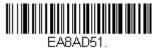

5 Digit Addenda On

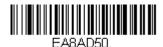

\* 5 Digit Addenda Off

## EAN/JAN 8 Addenda Required

When Addenda Required is set to on, the scanner will only read EAN/JAN 8 bar codes that have addenda. *Default = Not Required.* 

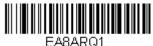

ADARGT.

Required

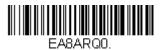

\* Not Required

### EAN/JAN 8 Addenda Separator

When this feature is on, there is a space between the data from the bar code and the data from the addenda. When turned off, there is no space. Default = On.

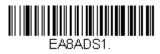

\* On

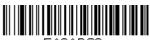

EA8ADS0.

Off

MSI

<Default All MSI Settings>

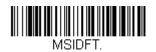

MSI

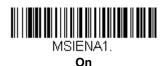

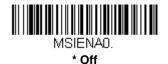

#### MSI Check Character

Different types of check characters are used with MSI bar codes. You can program the scanner to read MSI bar codes with Type 10 check characters. *Default = Validate Type 10, but Don't Transmit.* 

When Check Character is set to *Validate and Transmit*, the scanner will only read MSI bar codes printed with the specified type check character, and will transmit this character at the end of the scanned data.

When Check Character is set to *Validate, but Don't Transmit*, the unit will only read MSI bar codes printed with the specified type check character, but will not transmit the check character with the scanned data.

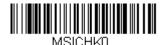

\* Validate Type 10, but Don't Transmit

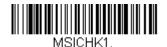

Validate Type 10 and Transmit

### MSI Message Length

Scan the bar codes below to change the message length. Refer to Message Length on page 6-2 for additional information. Minimum and Maximum lengths = 4-48. Minimum Default = 4, Maximum Default = 48.

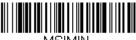

MSIMIN.

Minimum Message Length

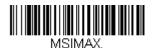

**Maximum Message Length** 

**Plessey Code** 

<Default All Plessey Code Settings>

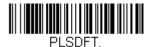

### Plessey Code

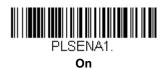

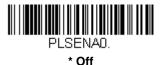

### Plessey Message Length

Scan the bar codes below to change the message length. Refer to Message Length on page 6-2 for additional information. Minimum and Maximum lengths = 4-48. Minimum Default = 4, Maximum Default = 48.

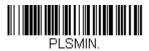

Minimum Message Length

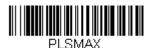

Maximum Message Length

### GS1 DataBar Omnidirectional

< Default All GS1 DataBar Omnidirectional Settings >

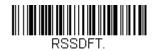

GS1 DataBar Omnidirectional

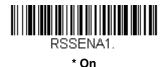

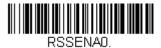

Off

# GS1 DataBar Limited

< Default All GS1 DataBar Limited Settings >

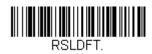

GS1 DataBar Limited

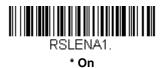

RSLENAD.

01

## GS1 DataBar Expanded

< Default All GS1 DataBar Expanded Settings >

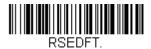

### GS1 DataBar Expanded

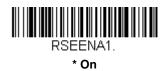

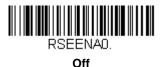

### GS1 DataBar Expanded Message Length

Scan the bar codes below to change the message length. Refer to Message Length on page 6-2 for additional information. Minimum and Maximum lengths = 4-74. Minimum Default = 4, Maximum Default = 74.

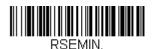

#### **Minimum Message Length**

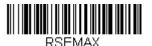

**Maximum Message Length** 

### China Post Code

<Default All China Post Code Settings>

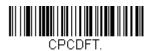

### China Post Code

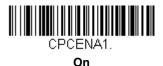

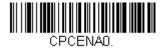

\* Off

China Post Message Length

Scan the bar codes below to change the message length. Refer to Message Length on page 6-2 for additional information. Minimum and Maximum lengths = 2-80. Minimum Default = 4, Maximum Default = 80.

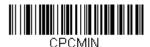

**Minimum Message Length** 

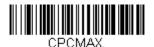

## Korea Post Code

<Default All Korea Post Code Settings>

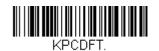

Korea Post Code

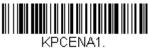

On

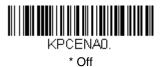

### Korea Post Message Length

Scan the bar codes below to change the message length. Refer to Message Length on page 6-2 for additional information. Minimum and Maximum lengths = 2-80. Minimum Default = 4, Maximum Default = 48.

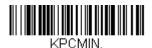

Minimum Message Length

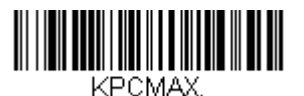

## Codablock F

<Default All Codablock F Settings>

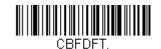

Codablock F

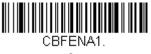

On

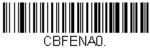

\* Off

### Codablock F Message Length

Scan the bar codes below to change the message length. Refer to Message Length on page 6-2 for additional information. Minimum and Maximum lengths = 1-2048. Minimum Default = 1, Maximum Default = 2048.

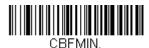

Minimum Message Length

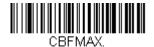

## Code 49

<Default All Code 49 Settings>

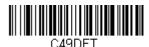

### Code 49

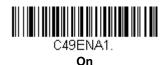

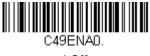

\* Off

### Code 49 Message Length

Scan the bar codes below to change the message length. Refer to Message Length on page 6-2 for additional information. Minimum and Maximum lengths = 1-81. Minimum Default = 1, Maximum Default = 81.

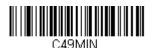

Minimum Message Length

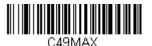

## Trioptic Code

Trioptic Code is used for labeling magnetic storage media.

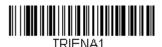

On

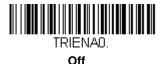

•

## GS1 Emulation

The scanner can automatically format the output from any GS1 data carrier to emulate what would be encoded in an equivalent GS1-128 or GS1 DataBar symbol. GS1 data carriers include UPC-A and UPC-E, EAN-13 and EAN-8, ITF-14, GS1-128, and GS1-128 DataBar and GS1Composites. If GS1-128 Emulation is selected, the AIM Symbology Identifier will be reported as "]C1". If GS1 DataBar Emulation is selected, the AIM Symbology Identifier will be reported as "]e0." Any application that accepts GS1 data can be simplified since it only needs to recognize one data carrier type. *Default = GS1 Emulation Off.* 

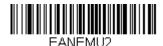

GS1 Data Bar Emulation

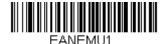

GS1-128 Emulation

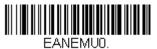

\* GS1 Emulation Off

## Label Code

The standard Label Code is used in library situations. Default = Off.

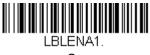

On

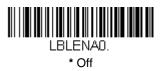

## Keyboard Function Relationships

The following Keyboard Function Code, Hex/ASCII Value, and Full ASCII "CTRL"+ relationships apply to all terminals that can be used with the scanner. Refer to page 2-12 enable Control + ASCII mode.

| Function Code | HEX/ASCII Value | Full ASCII "CTRL" + |
|---------------|-----------------|---------------------|
| NUL           | 00              | 2                   |
| SOH           | 01              | А                   |
| STX           | 02              | В                   |
| ETX           | 03              | С                   |
| EOT           | 04              | D                   |
| ENQ           | 05              | E                   |
| ACK           | 06              | F                   |
| BEL           | 07              | G                   |
| BS            | 08              | Н                   |
| HT            | 09              | I                   |
| LF            | 0A              | J                   |
| VT            | 0B              | К                   |
| FF            | 0C              | L                   |
| CR            | 0D              | М                   |
| SO            | 0E              | Ν                   |
| SI            | 0F              | 0                   |
| DLE           | 10              | Р                   |
| DC1           | 11              | Q                   |
| DC2           | 12              | R                   |
| DC3           | 13              | S                   |
| DC4           | 14              | Т                   |
| NAK           | 15              | U                   |
| SYN           | 16              | V                   |
| ETB           | 17              | W                   |
| CAN           | 18              | х                   |
| EM            | 19              | Y                   |
| SUB           | 1A              | Z                   |
| ESC           | 1B              | [                   |
| FS            | 1C              | /                   |
| GS            | 1D              | ]                   |
| RS            | 1E              | 6                   |
| US            | 1F              | -                   |

The last five characters in the Full ASCII "CTRL"+ column ([\]6 - ), apply to US only. The following chart indicates the equivalents of these five characters for different countries.

| Country        |   |   | Codes |   |   |
|----------------|---|---|-------|---|---|
| United States  | [ | / | ]     | 6 | - |
| Belgium        | [ | < | ]     | 6 | - |
| Scandinavia    | 8 | < | 9     | 6 | - |
| France         | ^ | 8 | \$    | 6 | = |
| Germany        |   | Ã | +     | 6 | - |
| Italy          |   | ١ | +     | 6 | - |
| Switzerland    |   | < |       | 6 | - |
| United Kingdom | [ | ¢ | ]     | 6 | - |
| Denmark        | 8 | ١ | 9     | 6 | - |
| Norway         | 8 | ١ | 9     | 6 | - |
| Spain          | [ | ١ | ]     | 6 | - |

# Supported Interface Keys

|       |     | IBM AT/XT and<br>PS/2 Compatibles, |
|-------|-----|------------------------------------|
|       |     | WYSE PC/AT                         |
| ASCII | HEX | Supported Keys                     |
| NUL   | 00  | Reserved                           |
| SOH   | 01  | Enter (KP)                         |
| STX   | 02  | Cap Lock                           |
| ETX   | 03  | ALT make                           |
| EOT   | 04  | ALT break                          |
| ENQ   | 05  | CTRL make                          |
| ACK   | 06  | CTRL break                         |
| BEL   | 07  | CR/Enter                           |
| BS    | 08  | Reserved                           |
| HT    | 09  | Tab                                |
| LF    | 0A  | Reserved                           |
| VT    | 0B  | Tab                                |
| FF    | 0C  | Delete                             |
| CR    | 0D  | CR/Enter                           |
| SO    | 0E  | Insert                             |
| SI    | 0F  | Escape                             |
| DLE   | 10  | F11                                |
| DC1   | 11  | Home                               |
| DC2   | 12  | Print                              |
| DC3   | 13  | Back Space                         |
| DC4   | 14  | Back Tab                           |
| NAK   | 15  | F12                                |
| SYN   | 16  | F1                                 |
| ETB   | 17  | F2                                 |
| CAN   | 18  | F3                                 |
| EM    | 19  | F4                                 |
| SUB   | 1A  | F5                                 |
| ESC   | 1B  | F6                                 |
| FS    | 1C  | F7                                 |
| GS    | 1D  | F8                                 |
| RS    | 1E  | F9                                 |
| US    | 1F  | F10                                |

\* IBM 3191/92, 3471/72, 3196/97, 3476/77, Telex (all models)

# Supported Interface Keys

|       |     | Apple Mac/iMac     |
|-------|-----|--------------------|
| ASCII | HEX | Supported Keys     |
| NUL   | 00  | Reserved           |
| SOH   | 01  | Enter/Numpad Enter |
| STX   | 02  | CAPS               |
| ETX   | 03  | ALT make           |
| EOT   | 04  | ALT break          |
| ENQ   | 05  | CNTRL make         |
| ACK   | 06  | CNTRL break        |
| BEL   | 07  | RETURN             |
| BS    | 08  | APPLE make         |
| ΗT    | 09  | TAB                |
| LF    | 0A  | APPLE break        |
| VT    | 0B  | TAB                |
| FF    | 0C  | Del                |
| CR    | 0D  | RETURN             |
| SO    | 0E  | Ins Help           |
| SI    | 0F  | ESC                |
| DLE   | 10  | F11                |
| DC1   | 11  | Home               |
| DC2   | 12  | Prnt Scrn          |
| DC3   | 13  | BACKSPACE          |
| DC4   | 14  | LSHIFT TAB         |
| NAK   | 15  | F12                |
| SYN   | 16  | F1                 |
| ETB   | 17  | F2                 |
| CAN   | 18  | F3                 |
| EM    | 19  | F4                 |
| SUB   | 1A  | F5                 |
| ESC   | 1B  | F6                 |
| FS    | 1C  | F7                 |
| GS    | 1D  | F8                 |
| RS    | 1E  | F9                 |
| US    | 1F  | F10                |
| DEL   | 7F  | BACKSPACE          |
|       |     |                    |

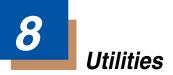

## To Add a Test Code I.D. Prefix to All Symbologies

This selection allows you to turn on transmission of a Code I.D. before the decoded symbology. (See the Symbology Chart, included in the "Appendix A" on page A-1) for the single character code that identifies each symbology.) This action first clears all current prefixes, then programs a Code I.D. prefix for all symbologies. This is a temporary setting that will be removed when the unit is power cycled.

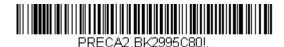

Add Code I.D. Prefix to All Symbologies (Temporary)

## Show Software Revision

Scan the bar code below to output the current software revision, unit serial number, and other product information.

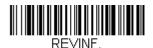

Show Revision

## Show Data Format

Scan the bar code below to show current data format settings.

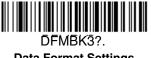

**Data Format Settings** 

## Resetting the Standard Product Defaults

If you aren't sure what programming options are in your scanner, or you've changed some options and want the standard product default settings restored, scan the *Standard Product Default Settings* bar code below.

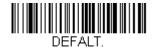

#### **Standard Product Default Settings**

The Menu Commands starting on page 9-5 lists the standard product default settings for each of the commands (indicated by an asterisk (\*) on the programming pages).

## **EZConfig Introduction**

EZConfig provides a wide range of PC-based programming functions that can be performed on a scanner connected to your PC's COM port. EZConfig allows you to download upgrades to the scanner's firmware, change programmed parameters, and create and print programming bar codes. Using EZConfig, you can even save/open the programming parameters for a scanner. This saved file can be e-mailed or, if required, you can create a single bar code that contains all the customized programming parameters and mail or fax that bar code to any location. Users in other locations can scan the bar code to load in the customized programming.

To communicate with a scanner, EZConfig requires that the PC have at least one available serial communication port, or a serial port emulation using a physical USB port. If you are using the serial port and RS232 cable, an external power supply is required. When using a USB serial port emulation, only a USB cable is required.

### **EZConfig Operations**

The EZConfig software performs the following operations:

### Scan Data

Scan Data allows you to scan bar codes and display the bar code data in a window. Scan Data lets you send serial commands to the scanner and receive scanner response that can be seen in the Scan Data window. The data displayed in the Scan Data window can either be saved in a file or printed.

### Configure

Configure displays the programming and configuration data of the scanner. The scanner's programming and configuration data is grouped into different categories. Each category is displayed as a tree item under the "Configure" tree node in the application explorer. When one of these tree nodes is clicked, the right-hand side is loaded with

the parameters' form belonging to that particular category. The "Configure" tree option has all the programming and configuration parameters specified for a scanner. You can set or modify these parameters as required. You can later write the modified settings to the scanner, or save them to a dcf file.

### Installing EZConfig from the Web

- Note: EZConfig requires .NET software. If .NET is not installed on your PC, you will be prompted to install it during the EZConfig installation.
- 1. Access the Honeywell web site at www.honeywellaidc.com
- 2. Click on the Resources tab. Select Product Downloads-Software.
- 3. Click on the dropdown for Select Product Number. Click on Xenon.
- 4. Click on the listing for **EZConfig**.
- 5. When prompted, select **Save File**, and save the files to the **c:\windows\temp** directory.
- 6. Once you have finished downloading the file, exit the web site.
- 7. Using Explorer, go to the c:\windows\temp file.
- 8. Double click on the **Setup.exe** file. Follow the screen prompts to install the EZConfig program.
- 9. If you've selected the defaults during installation, you can click on **Start Menu-All Programs-Honeywell-EZConfig.**

# Serial Programming Commands

The serial programming commands can be used in place of the programming bar codes. Both the serial commands and the programming bar codes will program the scanner. For complete descriptions and examples of each serial programming command, refer to the corresponding programming bar code in this manual.

The device must be set to an RS-232 interface (see page 2-2). The following commands can be sent via a PC com port using terminal emulation software.

### Conventions

The following conventions are used for menu and query command descriptions:

parameterA label representing the actual value you should send as part of a command.

- [option] An optional part of a command.
- {Data} Alternatives in a command.
- **bold** Names of menus, menu commands, buttons, dialog boxes, and windows that appear on the screen.

## Menu Command Syntax

Menu commands have the following syntax (spaces have been used for clarity only):

Prefix Tag SubTag {Data} [, SubTag {Data}] [; Tag SubTag {Data}] [...] Storage

- Prefix Three ASCII characters: SYN M CR (ASCII 22,77,13).
- Tag A 3 character case-insensitive field that identifies the desired menu command group. For example, all RS-232 configuration settings are identified with a Tag of **232**.
- SubTag A 3 character case-insensitive field that identifies the desired menu command within the tag group. For example, the SubTag for the RS-232 baud rate is **BAD**.
- Data The new value for a menu setting, identified by the Tag and Sub-Tag.
- Storage A single character that specifies the storage table to which the command is applied. An exclamation point (!) performs the command's operation on the device's volatile menu configuration table. A period (.) performs the command's operation on the device's non-volatile menu configuration table. Use the non-volatile table only for semi-permanent changes you want saved through a power cycle.

### **Query Commands**

Several special characters can be used to query the device about its settings.

- What is the default value for the setting(s).
- ? What is the device's current value for the setting(s).
- What is the range of possible values for the setting(s). (The device's response uses a dash (-) to indicate a continuous range of values. A pipe (I) separates items in a list of non-continuous values.)

#### Tag Field Usage

When a query is used in place of a Tag field, the query applies to the *entire* set of commands available for the particular storage table indicated by the Storage field of the command. In this case, the SubTag and Data fields should not be used because they are ignored by the device.

#### SubTag Field Usage

When a query is used in place of a SubTag field, the query applies only to the subset of commands available that match the Tag field. In this case, the Data field should not be used because it is ignored by the device.

#### Data Field Usage

When a query is used in place of the Data field, the query applies only to the specific command identified by the Tag and SubTag fields.

#### **Concatenation of Multiple Commands**

Multiple commands can be issued within one Prefix/Storage sequence. Only the Tag, SubTag, and Data fields must be repeated for each command in the sequence. If additional commands are to be applied to the same Tag, then the new command sequence is separated with a comma (,) and only the SubTag and Data fields of the additional command are issued. If the additional command requires a different Tag field, the command is separated from previous commands by a semicolon (;).

#### Responses

The device responds to serial commands with one of three responses:

- **ACK** Indicates a good command which has been processed.
- **ENQ** Indicates an invalid Tag or SubTag command.
- **NAK** Indicates the command was good, but the Data field entry was out of the allowable range for this Tag and SubTag combination, e.g., an entry for a minimum message length of 100 when the field will only accept 2 characters.

When responding, the device echoes back the command sequence with the status character inserted directly before each of the punctuation marks (the period, exclamation point, comma, or semicolon) in the command.

### **Examples of Query Commands**

In the following examples, a bracketed notation [ ] depicts a non-displayable response.

**Example:** Example #1:What is the range of possible values for Codabar Coding Enable?

Enter: cbrena\*.

Response: CBRENA0-1[ACK]

This response indicates that Codabar Coding Enable (CBRENA) has a range of values from 0 to 1 (off and on).

**Example:** Example #2: What is the default value for Codabar Coding Enable?

Enter: cbrena^.

#### Response: CBRENA1[ACK]

This response indicates that the default setting for Codabar Coding Enable (CBRENA) is 1, or on.

**Example:** Example #3: What is the device's current setting for Codabar Coding Enable?

#### Enter: cbrena?.

#### Response: CBRENA1[ACK]

This response indicates that the device's Codabar Coding Enable (CBRENA) is set to 1, or on.

**Example:** Example #4: What are the device's settings for all Codabar selections?

Enter: cbr?.

Response: CBRENA1[ACK], SSX0[ACK], CK20[ACK], CCT1[ACK], MIN2[ACK], MAX60[ACK], DFT[ACK].

This response indicates that the device's Codabar Coding Enable (CBRENA) is set to 1, or on;

the Start/Stop Character (SSX) is set to 0, or Don't Transmit;

the Check Character (CK2) is set to 0, or Not Required;

concatenation (CCT) is set to 1, or Enabled;

the Minimum Message Length (MIN) is set to 2 characters;

the Maximum Message Length (MAX) is set to 60 characters;

and the Default setting (DFT) has no value.

# Trigger Commands

You can activate and deactivate the scanner with serial trigger commands. First, the scanner must be put in Manual/Serial Trigger Mode either by scanning the Manual/Serial Trigger Mode bar code (page 3-5), or by sending the Manual/ Serial Menu Command (page 9-9). Once the scanner is in serial trigger mode, the trigger is activated and deactivated by sending the following commands:

#### Activate:SYN T CR

#### Deactivate:SYN U CR

The scanner scans until a bar code has been read, until the deactivate command is sent, or until the serial time-out has been reached (see Read Time-Out on page 3-5 for a description, and the serial command on page 9-9).

## Resetting the Standard Product Defaults

If you aren't sure what programming options are in your scanner, or you've changed some options and want the factory settings restored, scan the **Standard Product Default Settings** bar code below.

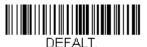

**Standard Product Default Settings** 

The chart on the following pages lists the factory default settings for each of the menu commands (indicated by an asterisk (\*) on the programming pages).

# Menu Commands

| Selection                           | Setting<br>* Indicates default                                   | Serial<br>Command<br># Indicates a<br>numeric entry | Page |
|-------------------------------------|------------------------------------------------------------------|-----------------------------------------------------|------|
| Factory Default Set-<br>tings       | Default                                                          | DEFALT                                              |      |
| Terminal Interfaces                 |                                                                  |                                                     |      |
| Plug and Play Codes                 | Keyboard Wedge: IBM<br>PC AT and Compati-<br>bles with CR suffix | PAP_AT                                              | 2-1  |
|                                     | IBM PS2 Keyboard                                                 | PAPPS2                                              | 2-2  |
|                                     | RS232 Serial Port                                                | PAP232                                              | 2-2  |
| Plug and Play Codes:                | IBM Port 5B Interface                                            | PAPP5B                                              | 2-3  |
| RS485                               | IBM Port 9B HHBCR-1<br>Interface                                 | PAP9B1                                              | 2-3  |
|                                     | IBM Port 17 Interface                                            | PAPP17                                              | 2-3  |
|                                     | IBM Port 9B HHBCR-2<br>Interface                                 | PAP9B2                                              | 2-3  |
| Plug and Play Codes:<br>IBM SurePos | USB IBM SurePos<br>Handheld                                      | PAPSPH                                              | 2-5  |
|                                     | USB IBM SurePos<br>Tabletop                                      | PAPSPT                                              | 2-5  |
| Plug and Play Codes:                | USB Keyboard (PC)                                                | PAP124                                              | 2-5  |
| USB                                 | USB Keyboard (Mac)                                               | PAP125                                              | 2-5  |
|                                     | USB HID                                                          | PAP131                                              | 2-6  |
| USB Serial Com-                     | USB Serial Emulation                                             | PAP130                                              | 2-6  |
| mands                               | CTS/RTS Emulation<br>On                                          | USBCTS1                                             | 2-6  |
|                                     | *CTS/RTS Emulation<br>Off                                        | USBCTS0                                             | 2-6  |
|                                     | ACK/NAK Mode On                                                  | USBACK1                                             | 2-7  |
|                                     | *ACK/NAK Mode Off                                                | USBACK0                                             | 2-7  |

| Selection              | Setting<br>* Indicates default      | Serial<br>Command<br># Indicates a<br>numeric entry | Page |
|------------------------|-------------------------------------|-----------------------------------------------------|------|
| Program Keyboard       | *USA                                | KBDCTY0                                             | 2-8  |
| Country                | Belgium                             | KBDCTY1                                             | 2-8  |
|                        | Denmark                             | KBDCTY8                                             | 2-8  |
|                        | Finland                             | KBDCTY2                                             | 2-8  |
|                        | France                              | KBDCTY3                                             | 2-8  |
|                        | Germany/Austria                     | KBDCTY4                                             | 2-8  |
|                        | Great Britain                       | KBDCTY7                                             | 2-8  |
|                        | Italy                               | KBDCTY5                                             | 2-9  |
|                        | Norway                              | KBDCTY9                                             | 2-9  |
|                        | Spain                               | KBDCTY10                                            | 2-9  |
|                        | Switzerland                         | KBDCTY6                                             | 2-9  |
| Keyboard Style         | *Regular                            | KBDSTY0                                             | 2-10 |
|                        | Caps Lock                           | KBDSTY1                                             | 2-10 |
|                        | Shift Lock                          | KBDSTY2                                             | 2-10 |
|                        | Automatic Caps Lock                 | KBDSTY6                                             | 2-10 |
|                        | Autocaps via Num-<br>Lock           | KBDSTY7                                             | 2-10 |
|                        | Emulate External<br>Keyboard        | KBDSTY5                                             | 2-11 |
| Keyboard Modifiers     | Windows Mode Con-<br>trol + ASCII   | KBDCAS2                                             | 2-11 |
|                        | *Control + ASCII Off                | KBDCAS0                                             | 2-11 |
|                        | DOS Mode Control +<br>ASCII Mode On | KBDCAS1                                             | 2-11 |
|                        | *Numeric Keypad Off                 | KBDNPS0                                             | 2-12 |
|                        | Numeric Keypad On                   | KBDNPS1                                             | 2-12 |
|                        | *Auto Direct Conn. Off              | KBDADC0                                             | 2-12 |
|                        | Auto Direct Conn. On                | KBDADC1                                             | 2-12 |
| Serial Port Connection | RS-232                              | PAP232                                              | 2-2  |

| Selection                                           | Setting<br>* Indicates default  | Serial<br>Command<br># Indicates a<br>numeric entry | Page |
|-----------------------------------------------------|---------------------------------|-----------------------------------------------------|------|
| Baud Rate                                           | 300 BPS                         | 232BAD0                                             | 2-13 |
|                                                     | 600 BPS                         | 232BAD1                                             | 2-13 |
|                                                     | 1200 BPS                        | 232BAD2                                             | 2-13 |
|                                                     | 2400 BPS                        | 232BAD3                                             | 2-13 |
|                                                     | 4800 BPS                        | 232BAD4                                             | 2-13 |
|                                                     | 9600 BPS                        | 232BAD5                                             | 2-13 |
|                                                     | 19200 BPS                       | 232BAD6                                             | 2-13 |
|                                                     | *38400 BPS                      | 232BAD7                                             | 2-14 |
|                                                     | 57600 BPS                       | 232BAD8                                             | 2-14 |
|                                                     | 115200 BPS                      | 232BAD9                                             | 2-14 |
| Word Length: Data<br>Bits, Stop Bits, and<br>Parity | 7 Data, 1 Stop, Parity<br>Even  | 232WRD3                                             | 2-15 |
|                                                     | 7 Data, 1 Stop, Parity<br>None  | 232WRD0                                             | 2-15 |
|                                                     | 7 Data, 1 Stop, Parity<br>Odd   | 232WRD6                                             | 2-15 |
|                                                     | 7 Data, 2 Stop, Parity<br>Even  | 232WRD4                                             | 2-15 |
|                                                     | 7 Data, 2 Stop, Parity<br>None  | 232WRD1                                             | 2-15 |
|                                                     | 7 Data, 2 Stop, Parity<br>Odd   | 232WRD7                                             | 2-15 |
|                                                     | 8 Data, 1 Stop, Parity<br>Even  | 232WRD5                                             | 2-15 |
|                                                     | *8 Data, 1 Stop, Parity<br>None | 232WRD2                                             | 2-15 |
|                                                     | 8 Data, 1 Stop, Parity<br>Odd   | 232WRD8                                             | 2-15 |

| Selection            | Setting * Indicates default | Serial<br>Command<br># Indicates a<br>numeric entry | Page |
|----------------------|-----------------------------|-----------------------------------------------------|------|
| RS-232 Handshaking   | *RTS/CTS Off                | 232CTS0                                             | 2-16 |
|                      | RTS/CTS On                  | 232CTS1                                             | 2-16 |
|                      | *XON/XOFF Off               | 232XON0                                             | 2-16 |
|                      | XON/XOFF On                 | 232XON1                                             | 2-16 |
|                      | *ACK/NAK Off                | 232ACK0                                             | 2-17 |
|                      | ACK/NAK On                  | 232ACK1                                             | 2-17 |
| Output Selections    |                             |                                                     |      |
| Beeper - Good Read   | Off                         | BEPBEP0                                             | 3-1  |
|                      | *On                         | BEPBEP1                                             | 3-1  |
| Beeper Volume - Good | Off                         | BEPLVL0                                             | 3-1  |
| Read                 | Low                         | BEPLVL1                                             | 3-1  |
|                      | Medium                      | BEPLVL2                                             | 3-1  |
|                      | *High                       | BEPLVL3                                             | 3-1  |
| Beeper Pitch - Good  | Low (1600 Hz)               | BEPFQ11600                                          | 3-2  |
| Read (Frequency)     | *Medium (2750 Hz)           | BEPFQ12750                                          | 3-2  |
|                      | High (4200 Hz)              | BEPFQ14200                                          | 3-2  |
| Beeper Duration -    | *Normal Beep                | BEPBIP0                                             | 3-2  |
| Good Read            | Short Beep                  | BEPBIP1                                             | 3-2  |
| Beeper Pitch - Error | *Razz (100 Hz)              | BEPFQ2100                                           | 3-3  |
|                      | *Medium (2000 Hz)           | BEPFQ22000                                          | 3-3  |
|                      | High (4200 Hz)              | BEPFQ24200                                          | 3-3  |
| LED - Good Read      | Off                         | BEPLED0                                             | 3-3  |
|                      | *On                         | BEPLED1                                             | 3-3  |
| Number of Beeps -    | *1                          | BEPRPT1                                             | 3-4  |
| Good Read            | Range 1 - 9                 | BEPRPT#                                             | 3-4  |
| Good Read Delay      | *No Delay                   | DLYGRD0                                             | 3-4  |
|                      | Short Delay (500 ms)        | DLYGRD500                                           | 3-4  |
|                      | Medium Delay (1000<br>ms)   | DLYGRD1000                                          | 3-4  |
|                      | Long Delay (1500 ms)        | DLYGRD1500                                          | 3-4  |

| Selection                         | Setting<br>* Indicates default                      | Serial<br>Command<br># Indicates a<br>numeric entry | Page |
|-----------------------------------|-----------------------------------------------------|-----------------------------------------------------|------|
| User-Specified Good<br>Read Delay | Range 0 - 30,000 ms                                 | DLYGRD#####                                         | 3-4  |
| Trigger Mode                      | *Manual/Serial Trigger                              | TRGMOD0                                             | 3-5  |
|                                   | Read Time-Out (0 -<br>300,000 ms) *30,000           | TRGSTO####                                          | 3-5  |
|                                   | Automatic Trigger                                   | TRGMOD1                                             | 3-5  |
|                                   | Presentation Mode                                   | TRGMOD3                                             | 3-6  |
|                                   | Continuous Illumina-<br>tion On                     | ILLAON1                                             | 3-6  |
|                                   | *Continuous Illumina-<br>tion Off                   | ILLAON0                                             | 3-6  |
|                                   | Hands Free Time-Out<br>(0-300,000 seconds)<br>*5000 | TRG-<br>PTO#####                                    | 3-7  |
| Reread Delay                      | Short (500 ms)                                      | DLYRRD500                                           | 3-7  |
|                                   | *Medium (750 ms)                                    | DLYRRD750                                           | 3-7  |
|                                   | Long (1000 ms)                                      | DLYRRD1000                                          | 3-7  |
|                                   | Extra Long (2000 ms)                                | DLYRRD3000                                          | 3-7  |
| User-Specified Reread<br>Delay    | Range 0 - 30,000 ms                                 | DLYRRD####                                          | 3-8  |
| Centering                         | Centering On                                        | DECWIN1                                             | 3-9  |
|                                   | *Centering Off                                      | DECWIN0                                             | 3-9  |
|                                   | Left of Centering Win-<br>dow *40                   | DECLFT###                                           | 3-9  |
|                                   | Right of Centering<br>Window *60                    | DECRGT###                                           | 3-9  |
| Output Sequence Edi-              | Enter Sequence                                      | SEQBLK                                              | 3-11 |
| tor                               | Default Sequence                                    | SEQDFT                                              | 3-11 |
| Require Output                    | Required                                            | SEQ_EN2                                             | 3-11 |
| Sequence                          | On/Not Required                                     | SEQ_EN1                                             | 3-11 |
|                                   | *Off                                                | SEQ_EN0                                             | 3-11 |
| Multiple Symbols                  | On                                                  | SHOTGN1                                             | 3-15 |
|                                   | *Off                                                | SHOTGN0                                             | 3-15 |

| Selection                | Setting<br>* Indicates default | Serial<br>Command<br># Indicates a<br>numeric entry | Page |
|--------------------------|--------------------------------|-----------------------------------------------------|------|
| No Read                  | On                             | SHWNRD1                                             | 3-15 |
|                          | *Off                           | SHWNRD0                                             | 3-15 |
| Video Reverse            | On                             | VIDREV1                                             | 3-14 |
|                          | *Off                           | VIDREV0                                             | 3-14 |
| Prefix/Suffix Selection  | ons                            |                                                     |      |
| Add CR Suffix to All Syr | nbologies                      | VSUFCR                                              | 4-3  |
| Prefix                   | Add Prefix                     | PREBK2##                                            | 4-3  |
|                          | Clear One Prefix               | PRECL2                                              | 4-3  |
|                          | Clear All Prefixes             | PRECA2                                              | 4-3  |
| Suffix                   | Add Suffix                     | SUFBK2##                                            | 4-4  |
|                          | Clear One Suffix               | SUFCL2                                              | 4-4  |
|                          | Clear All Suffixes             | SUFCA2                                              | 4-4  |
| Function Code Trans-     | *Enable                        | RMVFNC0                                             | 4-4  |
| mit                      | Disable                        | RMVFNC1                                             | 4-4  |
| Intercharacter Delay     |                                | DLYCHR##                                            | 4-5  |
| User Specified Inter-    | Delay Length                   | DLYCRX##                                            | 4-5  |
| character Delay          | Character to Trigger<br>Delay  | DLY_XX###                                           | 4-5  |
| Interfunction Delay      |                                | DLYFNC##                                            | 4-6  |
| Intermessage Delay       |                                | DLYMSG##                                            | 4-6  |
| Data Formatter Sele      | ctions                         |                                                     | •    |
| Data Format Editor       | *Default Data Format<br>(None) | DFMDF3                                              | 5-8  |
|                          | Enter Data Format              | DFMBK3##                                            | 5-8  |
|                          | Clear One Data For-<br>mat     | DFMCL3                                              | 5-8  |
|                          | Clear All Data Formats         | DFMCA3                                              | 5-8  |
| Data Formatter           | Off                            | DFM_EN0                                             | 5-9  |
|                          | *On, but Not Required          | DFM_EN1                                             | 5-9  |
|                          | On, Required                   | DFM_EN2                                             | 5-9  |
| Symbologies              |                                | •                                                   |      |

| Selection           | Setting<br>* Indicates default  | Serial<br>Command<br># Indicates a<br>numeric entry | Page |
|---------------------|---------------------------------|-----------------------------------------------------|------|
| All Symbologies     | All Symbologies Off             | ALLENA0                                             | 6-2  |
|                     | All Symbologies On              | ALLENA1                                             | 6-2  |
| Codabar             | Default All Codabar<br>Settings | CBRDFT                                              | 6-3  |
| Codabar             | Off                             | CBRENA0                                             | 6-3  |
|                     | *On                             | CBRENA1                                             | 6-3  |
| Codabar Start/Stop  | *Don't Transmit                 | CBRSSX0                                             | 6-3  |
| Char.               | Transmit                        | CBRSSX1                                             | 6-3  |
| Codabar Check Char. | *No Check Char.                 | CBRCK20                                             | 6-4  |
|                     | Validate, But Don't<br>Transmit | CBRCK21                                             | 6-4  |
|                     | Validate, and Transmit          | CBRCK22                                             | 6-4  |
| Codabar Concatena-  | *Off                            | CBRCCT0                                             | 6-5  |
| tion                | On                              | CBRCCT1                                             | 6-5  |
|                     | Require                         | CBRCCT2                                             | 6-5  |
| Codabar Message     | Minimum (2 - 60) *4             | CBRMIN##                                            | 6-5  |
| Length              | Maximum (2 - 60) *60            | CBRMAX##                                            | 6-5  |
| Code 39             | Default All Code 39<br>Settings | C39DFT                                              | 6-6  |
| Code 39             | Off                             | C39ENA0                                             | 6-6  |
|                     | *On                             | C39ENA1                                             | 6-6  |
| Code 39 Start/Stop  | *Don't Transmit                 | C39SSX0                                             | 6-6  |
| Char.               | Transmit                        | C39SSX1                                             | 6-6  |
| Code 39 Check Char. | *No Check Char.                 | C39CK20                                             | 6-7  |
|                     | Validate, But Don't<br>Transmit | C39CK21                                             | 6-7  |
|                     | Validate,<br>and Transmit       | C39CK22                                             | 6-7  |
| Code 39 Message     | Minimum (0 - 48) *0             | C39MIN##                                            | 6-7  |
| Length              | Maximum (0 - 48) *48            | C39MAX##                                            | 6-7  |
| Code 39 Append      | *Off                            | C39APP0                                             | 6-8  |
|                     | On                              | C39APP1                                             | 6-8  |

| Selection                       | Setting<br>* Indicates default                  | Serial<br>Command<br># Indicates a<br>numeric entry | Page |
|---------------------------------|-------------------------------------------------|-----------------------------------------------------|------|
| Code 32 Pharmaceuti-            | *Off                                            | C39B320                                             | 6-8  |
| cal (PARAF)                     | On                                              | C39B321                                             | 6-8  |
| Code 39 Full ASCII              | *Off                                            | C39ASC0                                             | 6-9  |
|                                 | On                                              | C39ASC1                                             | 6-9  |
| Interleaved 2 of 5              | Default All Interleaved 2 of 5 Settings         | I25DFT                                              | 6-10 |
| Interleaved 2 of 5              | Off                                             | I25ENA0                                             | 6-10 |
|                                 | *On                                             | I25ENA1                                             | 6-10 |
| Interleaved 2 of 5              | *No Check Char.                                 | I25CK20                                             | 6-11 |
| Check Digit                     | Validate, But Don't<br>Transmit                 | I25CK21                                             | 6-11 |
|                                 | Validate, and Transmit                          | I25CK22                                             | 6-11 |
| Interleaved 2 of 5 Mes-         | Minimum (2 - 80) *4                             | I25MIN##                                            | 6-11 |
| sage Length                     | Maximum (2 - 80) *80                            | I25MAX##                                            | 6-11 |
| Code 93                         | Default All Code 93<br>Settings                 | C93DFT                                              | 6-12 |
| Code 93                         | Off                                             | C93ENA0                                             | 6-12 |
|                                 | *On                                             | C93ENA1                                             | 6-12 |
| Code 93 Message                 | Minimum (0 - 80) *0                             | C93MIN##                                            | 6-12 |
| Length                          | Maximum (0 - 80) *80                            | C93MAX##                                            | 6-12 |
| Straight 2 of 5 Indus-<br>trial | Default All Straight 2 of<br>5<br>Settings      | R25DFT                                              | 6-14 |
| Straight 2 of 5 Indus-          | Off                                             | R25ENA0                                             | 6-14 |
| trial                           | *On                                             | R25ENA1                                             | 6-14 |
| Straight 2 of 5 Indus-          | Minimum (1 - 48) *4                             | R25MIN##                                            | 6-14 |
| trial Message Length            | Maximum (1 - 48) *48                            | R25MAX##                                            | 6-14 |
| Straight 2 of 5 IATA            | Default All Straight 2 of<br>5 IATA<br>Settings | A25DFT                                              | 6-15 |
| Straight 2 of 5 IATA            | *Off                                            | A25ENA0                                             | 6-15 |
|                                 | On                                              | A25ENA1                                             | 6-15 |

| Selection             | Setting<br>* Indicates default           | Serial<br>Command<br># Indicates a<br>numeric entry | Page |
|-----------------------|------------------------------------------|-----------------------------------------------------|------|
| Straight 2 of 5 IATA  | Minimum (1 - 48) *4                      | A25MIN##                                            | 6-15 |
| Message Length        | Maximum (1 - 48) *48                     | A25MAX##                                            | 6-15 |
| Matrix 2 of 5         | Default All Matrix 2 of<br>5<br>Settings | X25DFT                                              | 6-16 |
| Matrix 2 of 5         | *Off                                     | X25ENA0                                             | 6-16 |
|                       | On                                       | X25ENA1                                             | 6-16 |
| Matrix 2 of 5 Message | Minimum (1 - 80) *4                      | X25MIN##                                            | 6-16 |
| Length                | Maximum (1 - 80) *80                     | X25MAX##                                            | 6-16 |
| Code 11               | Default All Code 11<br>Settings          | C11DFT                                              | 6-17 |
| Code 11               | *Off                                     | C11ENA0                                             | 6-17 |
|                       | On                                       | C11ENA1                                             | 6-17 |
| Code 11 Check Digits  | 1 Check Digit                            | C11CK20                                             | 6-17 |
| Required              | *2 Check Digits                          | C11CK21                                             | 6-17 |
| Code 11 Message       | Minimum (1 - 80) *4                      | C11MIN##                                            | 6-18 |
| Length                | Maximum (1 - 80) *80                     | C11MAX##                                            | 6-18 |
| Code 128              | Default All Code 128<br>Settings         | 128DFT                                              | 6-18 |
| Code 128              | Off                                      | 128ENA0                                             | 6-19 |
|                       | *On                                      | 128ENA1                                             | 6-18 |
| ISBT Concatenation    | On                                       | ISBENA1                                             | 6-19 |
|                       | *Off                                     | ISBENA0                                             | 6-19 |
| Code 128 Message      | Minimum (0 - 80) *0                      | 128MIN##                                            | 6-19 |
| Length                | Maximum (0 - 80) *80                     | 128MAX##                                            | 6-19 |
| Code 128 Code Page    | Code 128 Code Page                       | 128DCP                                              | 6-20 |
| Code 128 Function     | *Off                                     | 128FNX0                                             | 6-20 |
| Code Transmit         | On                                       | 128FNX1                                             | 6-20 |
| Telepen               | Default All Telepen<br>Settings          | TELDFT                                              | 6-21 |
| Telepen               | *Off                                     | TELENA0                                             | 6-21 |
|                       | On                                       | TELENA1                                             | 6-21 |

| Selection               | Setting<br>* Indicates default | Serial<br>Command<br># Indicates a<br>numeric entry | Page |
|-------------------------|--------------------------------|-----------------------------------------------------|------|
| Telepen Output          | *AIM Telepen Output            | TELOLD0                                             | 6-21 |
|                         | Original Telepen Out-<br>put   | TELOLD1                                             | 6-21 |
| Telepen Message         | Minimum (1 - 60) *1            | TELMIN##                                            | 6-22 |
| Length                  | Maximum (1 - 60) *60           | TELMAX##                                            | 6-22 |
| UPC A                   | Default All<br>UPC A Settings  | UPADFT                                              | 6-23 |
| UPC A                   | Off                            | UPAENA0                                             | 6-23 |
|                         | *On                            | UPAENA1                                             | 6-23 |
| UPC A Check Digit       | Off                            | UPACKX0                                             | 6-23 |
|                         | *On                            | UPACKX1                                             | 6-23 |
| UPC A Number Sys-       | Off                            | UPANSX0                                             | 6-24 |
| tem                     | *On                            | UPANSX1                                             | 6-24 |
| UPC A 2 Digit           | *Off                           | UPAAD20                                             | 6-24 |
| Addenda                 | On                             | UPAAD21                                             | 6-24 |
| UPC A 5 Digit           | *Off                           | UPAAD50                                             | 6-24 |
| Addenda                 | On                             | UPAAD51                                             | 6-24 |
| UPC A Addenda           | *Not Required                  | UPAARQ0                                             | 6-25 |
| Required                | Required                       | UPAARQ1                                             | 6-25 |
| UPC A Addenda           | Off                            | UPAADS0                                             | 6-25 |
| Separator               | *On                            | UPAADS1                                             | 6-25 |
| UPC-A/EAN-13 with       | *Off                           | CPNENA0                                             | 6-26 |
| Extended Coupon<br>Code | On                             | CPNENA1                                             | 6-26 |
| UPC E                   | Default All UPC E<br>Settings  | UPEDFT                                              | 6-27 |
| UPC E0                  | Off                            | UPEEN00                                             | 6-27 |
|                         | *On                            | UPEEN01                                             | 6-27 |
| UPC E1                  | *Off                           | UPEEN10                                             | 6-27 |
|                         | On                             | UPEEN11                                             | 6-27 |
| UPC E Expand            | *Off                           | UPEEXP0                                             | 6-28 |
|                         | On                             | UPEEXP1                                             | 6-28 |

| Selection          | Setting<br>* Indicates default      | Serial<br>Command<br># Indicates a<br>numeric entry | Page |
|--------------------|-------------------------------------|-----------------------------------------------------|------|
| UPC E Check Digit  | Off                                 | UPECKX0                                             | 6-29 |
|                    | *On                                 | UPECKX1                                             | 6-29 |
| UPC E Number Sys-  | Off                                 | UPENSX0                                             | 6-30 |
| tem                | *On                                 | UPENSX1                                             | 6-30 |
| UPC E 2 Digit      | *Off                                | UPEAD20                                             | 6-30 |
| Addenda            | On                                  | UPEAD21                                             | 6-30 |
| UPC E 5 Digit      | *Off                                | UPEAD50                                             | 6-30 |
| Addenda            | On                                  | UPEAD51                                             | 6-30 |
| UPC E Addenda      | *Not Required                       | UPEARQ0                                             | 6-28 |
| Required           | Required                            | UPEARQ1                                             | 6-28 |
| UPC E Addenda      | Off                                 | UPEADS0                                             | 6-29 |
| Separator          | *On                                 | UPEADS1                                             | 6-29 |
| EAN/JAN 13         | Default All EAN/<br>JAN 13 Settings | E13DFT                                              | 6-31 |
| EAN/JAN 13         | Off                                 | E13ENA0                                             | 6-31 |
|                    | *On                                 | E13ENA1                                             | 6-31 |
| EAN/JAN 13 Check   | Off                                 | E13CKX0                                             | 6-31 |
| Digit              | *On                                 | E13CKX1                                             | 6-31 |
| EAN/JAN 13 2 Digit | *Off                                | E13AD20                                             | 6-32 |
| Addenda            | On                                  | E13AD21                                             | 6-32 |
| EAN/JAN 13 5 Digit | *Off                                | E13AD50                                             | 6-32 |
| Addenda            | On                                  | E13AD51                                             | 6-32 |
| EAN/JAN 13 Addenda | *Not Required                       | E13ARQ0                                             | 6-32 |
| Required           | Required                            | E13ARQ1                                             | 6-32 |
| EAN/JAN 13 Addenda | Off                                 | E13ADS0                                             | 6-33 |
| Separator          | *On                                 | E13ADS1                                             | 6-33 |
| ISBN Translate     | *Off                                | E13ISB0                                             | 6-33 |
|                    | On                                  | E13ISB1                                             | 6-33 |
| EAN/JAN 8          | Default All EAN/<br>JAN 8 Settings  | EA8DFT                                              | 6-34 |

| Selection                        | Setting<br>* Indicates default                           | Serial<br>Command<br># Indicates a<br>numeric entry | Page |
|----------------------------------|----------------------------------------------------------|-----------------------------------------------------|------|
| EAN/JAN 8                        | Off                                                      | EA8ENA0                                             | 6-34 |
|                                  | *On                                                      | EA8ENA1                                             | 6-34 |
| EAN/JAN 8 Check                  | Off                                                      | EA8CKX0                                             | 6-34 |
| Digit                            | *On                                                      | EA8CKX1                                             | 6-34 |
| EAN/JAN 8 2 Digit                | *Off                                                     | EA8AD20                                             | 6-35 |
| Addenda                          | On                                                       | EA8AD21                                             | 6-35 |
| EAN/JAN 8 5 Digit                | *Off                                                     | EA8AD50                                             | 6-35 |
| Addenda                          | On                                                       | EA8AD51                                             | 6-35 |
| EAN/JAN 8 Addenda                | *Not Required                                            | EA8ARQ0                                             | 6-28 |
| Required                         | Required                                                 | EA8ARQ1                                             | 6-28 |
| EAN/JAN 8 Addenda                | Off                                                      | EA8ADS0                                             | 6-36 |
| Separator                        | *On                                                      | EA8ADS1                                             | 6-36 |
| MSI                              | Default All MSI Set-<br>tings                            | MSIDFT                                              | 6-36 |
| MSI                              | *Off                                                     | MSIENA0                                             | 6-36 |
|                                  | On                                                       | MSIENA1                                             | 6-36 |
| MSI Check Character              | *Validate Type 10, but<br>Don't Transmit                 | MSICHK0                                             | 6-37 |
|                                  | Validate Type 10 and<br>Transmit                         | MSICHK1                                             | 6-37 |
| MSI Message Length               | Minimum (4 - 48) *4                                      | MSIMIN##                                            | 6-37 |
|                                  | Maximum (4 - 48) *48                                     | MSIMAX##                                            | 6-37 |
| Plessey Code                     | Default All Plessey<br>Settings                          | PLSDFT                                              | 6-38 |
| Plessey Code                     | *Off                                                     | PLSENA0                                             | 6-38 |
|                                  | On                                                       | PLSENA1                                             | 6-38 |
| Plessey Message                  | Minimum (4 - 48) *4                                      | PLSMIN##                                            | 6-38 |
| Length                           | Maximum (4 - 48) *48                                     | PLSMAX##                                            | 6-38 |
| GS1 DataBar Omnidi-<br>rectional | Default All<br>GS1 DataBar Omnidi-<br>rectional Settings | RSSDFT                                              | 6-39 |

| Selection               | Setting<br>* Indicates default                    | Serial<br>Command<br># Indicates a<br>numeric entry | Page |
|-------------------------|---------------------------------------------------|-----------------------------------------------------|------|
| GS1 DataBar Omnidi-     | Off                                               | RSSENA0                                             | 6-39 |
| rectional               | *On                                               | RSSENA1                                             | 6-39 |
| GS1 DataBar Limited     | Default All GS1 Data-<br>Bar<br>Limited Settings  | RSLDFT                                              | 6-39 |
| GS1 DataBar Limited     | Off                                               | RSLENA0                                             | 6-39 |
|                         | *On                                               | RSLENA1                                             | 6-39 |
| GS1 DataBar<br>Expanded | Default All GS1 Data-<br>Bar<br>Expanded Settings | RSEDFT                                              | 6-40 |
| GS1 DataBar             | Off                                               | RSEENA0                                             | 6-40 |
| Expanded                | *On                                               | RSEENA1                                             | 6-40 |
| GS1 DataBar             | Minimum (4 - 74) *4                               | RSEMIN##                                            | 6-40 |
| Expanded Msg.<br>Length | Maximum (4 - 74) *74                              | RSEMAX##                                            | 6-40 |
| China Post Code         | Default All China Post<br>Code Settings           | CPCDFT                                              | 6-41 |
| China Post Code         | *Off                                              | CPCENA0                                             | 6-41 |
|                         | On                                                | CPCENA1                                             | 6-41 |
| China Post Code Msg.    | Minimum (2 - 80) *4                               | CPCMIN##                                            | 6-41 |
| Length                  | Maximum (2 - 80) *80                              | CPCMAX##                                            | 6-41 |
| Korea Post Code         | Default All Korea Post<br>Code Settings           | CPCDFT                                              | 6-42 |
| Korea Post Code         | *Off                                              | CPCENA0                                             | 6-42 |
|                         | On                                                | CPCENA1                                             | 6-42 |
| Korea Post Code Msg.    | Minimum (2 - 80) *4                               | CPCMIN##                                            | 6-42 |
| Length                  | Maximum (2 - 80) *80                              | CPCMAX##                                            | 6-42 |
| Codablock F             | Default All Codablock<br>F Settings               | CBFDFT                                              | 6-43 |
| Codablock F             | *Off                                              | CBFENA0                                             | 6-43 |
|                         | On                                                | CBFENA1                                             | 6-43 |

| Selection        | Setting<br>* Indicates default  | Serial<br>Command<br># Indicates a<br>numeric entry | Page |
|------------------|---------------------------------|-----------------------------------------------------|------|
| Codablock F Msg. | Minimum (1 - 2048) *1           | CBFMIN####                                          | 6-43 |
| Length           | Maximum (1 - 2048)<br>*2048     | CBFMAX####                                          | 6-43 |
| Code 49          | Default All Code 49<br>Settings | C49DFT                                              | 6-44 |
| Code 49          | * Off                           | C49ENA0                                             | 6-44 |
|                  | On                              | C49ENA1                                             | 6-44 |
| Code 49          | Minimum (1 - 81) *1             | C49MIN##                                            | 6-44 |
|                  | Maximum (1 - 81) *81            | C49MAX##                                            | 6-44 |
| GS1 Emulation    | GS1 Emulation                   | EANEMU2                                             | 6-45 |
|                  | GS1-128 Emulation               | EANEMU1                                             | 6-45 |
|                  | *GS1 Emulation Off              | EANEMU0                                             | 6-45 |
| Label Code       | *Off                            | LBLENA0                                             | 6-46 |
|                  | On                              | LBLENA1                                             | 6-46 |

# **10** Product Specifications

## Hyperion 1300g Product Specifications

| Parameter                                      | Specification                                                                                                    |  |  |  |
|------------------------------------------------|----------------------------------------------------------------------------------------------------|--|--|--|
| Mechanical                                     |                                                                                                    |  |  |  |
| Height                                         | 5.9 inches (15 cm)                                                                                                |  |  |  |
| Length                                         | 4.4 inches (11.2 cm)                                                                                              |  |  |  |
| Width                                          | 3.1 inches (7.9 cm)                                                                                               |  |  |  |
| Weight                                         | 5.6 ounces (160 g)                                                                                                |  |  |  |
| Electrical                                     |                                                                                                    |  |  |  |
| LED source                                     | 630 nm visible red LED                                                                                            |  |  |  |
| Input Voltage                                  | 4.5-5.5VDC at imager                                                                                              |  |  |  |
| Operating Power                                | 200mA @ 5V                                                                                                    |  |  |  |
| Standby Power                                  | 125mA @5V                                                                                                    |  |  |  |
| Environmental                                  |                                                                                                    |  |  |  |
| Operating Temperature                          | 32° F to +122° F (0° C to +50° C)                                                                                 |  |  |  |
| Storage Temperature                            | -40° F to +140° F (-40° C to +60° C)                                                                              |  |  |  |
| Humidity                                       | 0 to 95% non-condensing                                                                                           |  |  |  |
| Drop                                           | Operational after 50 drops from 5 feet<br>(1.5 m) to concrete                                                     |  |  |  |
| Environmental Sealing                          | IP41                                                                                                    |  |  |  |
| Light Levels                                   | 70,000 lux                                                                                                    |  |  |  |
| ESD                                            | 15 kV to any external surface                                                                                     |  |  |  |
| Scan Performance                               |                                                                                                    |  |  |  |
| Scan Pattern                                   | Single Line                                                                                                    |  |  |  |
| Motion Tolerance                               | 20 inches (51 cm) per second                                                                                      |  |  |  |
| Scan Rate                                      | Up to 270 scans per second                                                                                        |  |  |  |
| Print Contrast                                 | 20%                                                                                                    |  |  |  |
| Pitch, Skew                                    | ±65                                                                                                    |  |  |  |
| Decode Capabilities                            | Reads standard 1D and GS1 DataBar symbologies                                                                     |  |  |  |
| Optional External Power Supply<br>Requirements | Use only a Listed Limited Power Source (LPS) or<br>Class 2 type power supply with output rated 5 to<br>5.2Vdc, 1A |  |  |  |

## Standard Cable Pinouts Keyboard Wedge

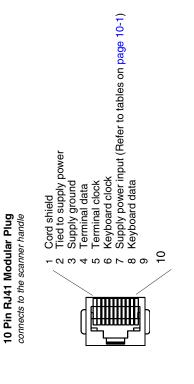

## Standard Cable Pinouts Serial Output

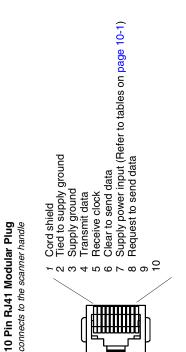

Standard Cable Pinouts USB

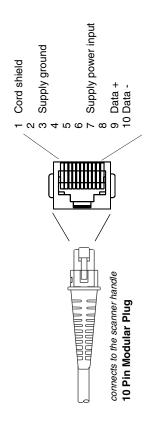

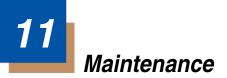

## Repairs

Repairs and/or upgrades are not to be performed on this product. These services are to be performed only by an authorized service center. Please see Customer Support on page 12-1 for further information.

## Maintenance

Your device provides reliable and efficient operation with a minimum of care. Although specific maintenance is not required, the following periodic checks ensure dependable scanner operation:

## **Cleaning the Device**

Reading performance may degrade if the scanner's window is not clean. If the window is visibly dirty, or if the scanner isn't operating well, clean the window with a soft cloth or lens tissue dampened with water (or a mild soapy water solution). If a soapy water solution is used, rinse with a clean lens tissue dampened with water only.

The scanner's housing may also be cleaned the same way.

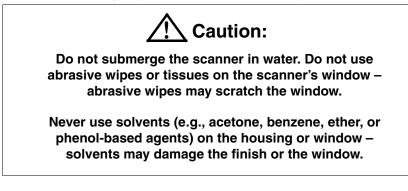

## Inspecting Cords and Connectors

Inspect the scanner's interface cable and connector for wear or other signs of damage. A badly worn cable or damaged connector may interfere with scanner operation. Contact your Honeywell distributor for information about cable replacement. Cable replacement instructions are on page 11-2.

## Replacing the Interface Cable

The standard interface cable is attached to the scanner with an 10-pin modular connector. When properly seated, the connector is held in the scanner's handle by a flexible retention tab. The interface cable is designed to be field replaceable.

- Order replacement cables from Honeywell or from an authorized distributor.
- When ordering a replacement cable, specify the cable part number of the original interface cable.

## Replacing the Interface Cable:

- 1. Turn the power to the host system OFF.
- 2. Disconnect the scanner's cable from the terminal or computer.
- 3. Locate the small hole on the side of the scanner's handle. This is the cable release.
- 4. Straighten one end of a paper clip.
- Insert the end of the paper clip into the small hole and press in. This depresses the retention tab, releasing the connector. Pull the connector out while maintaining pressure on the paper clip, then remove the paper clip.
- 6. Replace with the new cable. Insert the connector into the opening and press firmly. The connector is keyed to go in only one way, and will click into place.

## Troubleshooting

The scanner automatically performs self-tests whenever you turn it on. If your scanner is not functioning properly, review the following Troubleshooting Guide to try to isolate the problem.

Is the power on? Is the aiming beam line on?

If the aiming beam line isn't illuminated, check that:

- The cable is connected properly.
- The host system power is on (if external power isn't used).
- The trigger works.

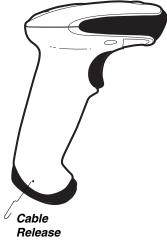

### Is the scanner having trouble reading your symbols?

If the scanner isn't reading symbols well, check that the symbols:

- Aren't smeared, rough, scratched, or exhibiting voids.
- Aren't coated with frost or water droplets on the surface.
- Are enabled in the scanner or in the decoder to which the scanner connects.

### Is the bar code displayed but not entered?

The bar code is displayed on the host device correctly, but you still have to press a key to enter it (the Enter/Return key or the Tab key, for example).

You need to program a suffix. Programming a suffix enables the scanner to output the bar code data plus the key you need (such as "CR") to enter the data into your application. Refer to Prefix/Suffix Overview on page 4-1 for further information.

#### Does the scanner read the bar code incorrectly?

If the scanner reads a bar code, but the data is not displayed correctly on the host screen:

• The scanner may not be programmed for the appropriate terminal interface. For example, you scan "12345" and the host displays "@es%."

Reprogram the scanner with the correct Plug and Play or Terminal selection bar code. See Chapter 1 and Chapter 2.

• The scanner may not be programmed to output your bar code data properly. For example, you scan "12345" and the host displays "A12345B."

Reprogram the scanner with the proper symbology selections. See Chapter 6.

#### The scanner won't read your bar code at all.

- Scan the sample bar codes in the back of this manual. If the scanner reads the sample bar codes, check that your bar code is readable. Verify that your bar code symbology is enabled (see Chapter 6).
- 2. If the scanner still can't read the sample bar codes, scan All Symbologies on page 6-2.

If you aren't sure what programming options have been set in the scanner, or if you want the factory default settings restored, scan Resetting the Standard Product Defaults on page 9-4.

# 12 Customer Support

## Technical Assistance

If you need assistance installing or troubleshooting your device, please call your distributor or the nearest technical support office:

#### North America/Canada

Telephone: (800) 782-4263 E-mail: hsmnasupport@honeywell.com

#### Latin America

Telephone: (803) 835-8000 Telephone: (800) 782-4263 *E-mail: hsmlasupport@honeywell.com* 

#### Brazil

Telephone: +55 (11) 5185-8222 Fax: +55 (11) 5185-8225 *E-mail: brsuporte@honeywell.com* 

#### Mexico

Telephone: 01-800-HONEYWELL (01-800-466-3993) E-mail: soporte.hsm@honeywell.com

#### Europe, Middle East, and Africa

Telephone: +31 (0) 40 7999 393 Fax: +31 (0) 40 2425 672 *E-mail: hsmeurosupport@honeywell.com* 

#### Hong Kong

Telephone: +852-29536436 Fax: +852-2511-3557 *E-mail: aptechsupport@honeywell.com* 

#### Singapore

Telephone: +65-6842-7155 Fax: +65-6842-7166 *E-mail: aptechsupport@honeywell.com* 

#### China

Telephone: +86 800 828 2803 Fax: +86-512-6762-2560 *E-mail: aptechsupport@honeywell.com* 

#### Japan

Telephone: +81-3-3839-8511 Fax: +81-3-3839-8519 *E-mail: aptechsupport@honeywell.com* 

## **Online Technical Assistance**

You can also access technical assistance online at www.honeywellaidc.com.

## Product Service and Repair

Honeywell International Inc. provides service for all its products through service centers throughout the world. To obtain warranty or non-warranty service, contact the appropriate location below to obtain a Return Material Authorization number (RMA #) before returning the product.

### North America

Telephone: (800) 782-4263 *E-mail: hsmnaservice@honeywell.com* 

### Latin America

Telephone: (803) 835-8000 Telephone: (800) 782-4263 Fax: (239) 263-9689 *E-mail: laservice@honeywell.com* 

#### Brazil

Telephone: +55 (11) 5185-8222 Fax: +55 (11) 5185-8225 *E-mail: brservice@honeywell.com* 

#### Mexico

Telephone: 01-800-HONEYWELL (01-800-466-3993) Fax: +52 (55) 5531-3672 *E-mail: mxservice@honeywell.com* 

#### Europe, Middle East, and Africa

Telephone: +31 (0) 40 2901 633 Fax: +31 (0) 40 2901 631 *E-mail: euroservice@honeywell.com* 

### Hong Kong

Telephone: +852-29536436 Fax: +852-2511-3557 *E-mail: apservice@honeywell.com* 

#### Singapore

Telephone: +65-6842-7155 Fax: +65-6842-7166 *E-mail: apservice@honeywell.com* 

### China

Telephone: +86 800 828 2803 Fax: +86-512-6762-2560 *E-mail: apservice@honeywell.com* 

## Japan

Telephone: +81-3-3839-8511 Fax: +81-3-3839-8519 *E-mail: apservice@honeywell.com* 

## **Online Product Service and Repair Assistance**

You can also access product service and repair assistance online at www.honeywellaidc.com.

## Limited Warranty

Honeywell International Inc. ("HII") warrants its products and optional accessories to be free from defects in materials and workmanship and to conform to HII's published specifications applicable to the products purchased at the time of shipment. This warranty does not cover any HII product which is (i) improperly installed or used; (ii) damaged by accident or negligence, including failure to follow the proper maintenance, service, and cleaning schedule; or (iii) damaged as a result of (A) modification or alteration by the purchaser or other party, (B) excessive voltage or current supplied to or drawn from the interface connections, (C) static electricity or electro-static discharge, (D) operation under conditions beyond the specified operating parameters, or (E) repair or service of the product by anyone other than HII or its authorized representatives.

This warranty shall extend from the time of shipment for the duration published by HII for the product at the time of purchase ("Warranty Period"). Any defective product must be returned (at purchaser's expense) during the Warranty Period to HII factory or authorized service center for inspection. No product will be accepted by HII without a Return Materials Authorization, which may be obtained by contacting HII. In the event that the product is returned to HII or its authorized service center within the Warranty Period and HII determines to its satisfaction that the product is defective due to defects in materials or workmanship, HII, at its sole option, will either repair or replace the product without charge, except for return shipping to HII.

EXCEPT AS MAY BE OTHERWISE PROVIDED BY APPLICABLE LAW, THE FOREGOING WARRANTY IS IN LIEU OF ALL OTHER COVENANTS OR WARRANTIES, EITHER EXPRESSED OR IMPLIED, ORAL OR WRITTEN, INCLUDING, WITHOUT LIMITATION, ANY IMPLIED WARRANTIES OF MER-CHANTABILITY OR FITNESS FOR A PARTICULAR PURPOSE, OR NON-INFRINGEMENT.

HII'S RESPONSIBILITY AND PURCHASER'S EXCLUSIVE REMEDY UNDER THIS WARRANTY IS LIMITED TO THE REPAIR OR REPLACEMENT OF THE DEFECTIVE PRODUCT WITH NEW OR REFURBISHED PARTS. IN NO EVENT SHALL HII BE LIABLE FOR INDIRECT, INCIDENTAL, OR CONSE-QUENTIAL DAMAGES, AND, IN NO EVENT, SHALL ANY LIABILITY OF HII ARISING IN CONNECTION WITH ANY PRODUCT SOLD HEREUNDER (WHETHER SUCH LIABILITY ARISES FROM A CLAIM BASED ON CON-TRACT, WARRANTY, TORT, OR OTHERWISE) EXCEED THE ACTUAL AMOUNT PAID TO HII FOR THE PRODUCT. THESE LIMITATIONS ON LIA-BILITY SHALL REMAIN IN FULL FORCE AND EFFECT EVEN WHEN HII MAY HAVE BEEN ADVISED OF THE POSSIBILITY OF SUCH INJURIES, LOSSES, OR DAMAGES. SOME STATES, PROVINCES, OR COUNTRIES DO NOT ALLOW THE EXCLUSION OR LIMITATIONS OF INCIDENTAL OR CONSE-QUENTIAL DAMAGES, SO THE ABOVE LIMITATION OR EXCLUSION MAY NOT APPLY TO YOU.

All provisions of this Limited Warranty are separate and severable, which means that if any provision is held invalid and unenforceable, such determination shall not affect the validity of enforceability of the other provisions hereof. Use of any peripherals not provided by the manufacturer may result in damage not covered by this warranty. This includes but is not limited to: cables, power supplies, cradles, and docking stations. HII extends these warranties only to the first end-users of the products. These warranties are non-transferable.

The duration of the limited warranty for the Hyperion 1300g is five (5) years.

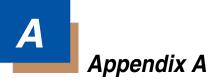

## Symbology Chart

| Symbology                          | AIM ID      | Possible AIM<br>ID Modifiers<br>( <i>m</i> ) | Code ID<br>(hex) |
|------------------------------------|-------------|----------------------------------------------|------------------|
| All Symbologies                    |             |                                              | (0x99)           |
| China Post                         | ]X0         |                                              | Q (0x51)         |
| Codabar                            | ]F <i>m</i> | 0-1                                          | a (0x61)         |
| Codablock F                        | ]O <i>m</i> | 0, 1, 4, 5, 6                                | q (0x71)         |
| Code 11                            | ]H3         |                                              | h (0x68)         |
| Code 128                           | ]C <i>m</i> | 0, 1, 2, 4                                   | j (0x6A)         |
| Code 32 Pharmaceutical (PARAF)     | ]X0         |                                              | < (0x3C)         |
| Code 39 (supports Full ASCII mode) | ]A <i>m</i> | 0, 1, 3, 4, 5, 7                             | b (0x62)         |
| Code 49                            | ]T <i>m</i> | 0, 1, 2, 4                                   | l (0x6C)         |
| Code 93 and 93i                    | ]G <i>m</i> | 0-9, A-Z,<br>a-m                             | i (0x69)         |
| EAN-13 (including Bookland EAN)    | ]E0         |                                              | d (0x64)         |
| EAN-13 with Add-On                 | ]E3         |                                              | d (0x64)         |
| EAN-13 with Extended Coupon Code   | ]E3         |                                              | d (0x64)         |
| EAN-8                              | ]E4         |                                              | D (0x44)         |
| EAN-8 with Add-On                  | ]E3         |                                              | D (0x44)         |
| GS1 DataBar                        | ]e <i>m</i> | 0                                            | y (0x79)         |
| GS1-128                            | ]C1         |                                              | l (0x49)         |
| Interleaved 2 of 5                 | ]I <i>m</i> | 0, 1, 3                                      | e (0x65)         |
| Matrix 2 of 5                      | ]X0         |                                              | m (0x6D)         |
| MSI                                | ]M <i>m</i> | 0                                            | g (0x67)         |
| Plessey Code                       | ]P0         |                                              | n (0x6E)         |
| Straight 2 of 5 IATA               | ]R <i>m</i> | 0, 1, 3                                      | f (0x66)         |
| Straight 2 of 5 Industrial         | ]S0         |                                              | f (0x66)         |
| UPC-A                              | ]E0         |                                              | c (0x63)         |
| UPC-A with Add-On                  | ]E3         |                                              | c (0x63)         |
| UPC-A with Extended Coupon Code    | ]E3         |                                              | c (0x63)         |
| UPC-E                              | ]E0         |                                              | E (0x45)         |

| Symbology         | AIM ID | Possible AIM<br>ID Modifiers<br>( <i>m</i> ) | Code ID<br>(hex) |
|-------------------|--------|----------------------------------------------|------------------|
| UPC-E with Add-On | ]E3    |                                              | E (0x45)         |
| UPC-E1 (obsolete) | ]X0    |                                              | E (0x45)         |

Note: "m" represents the AIM modifier character. Refer to International Technical Specification, Symbology Identifiers, for AIM modifier character details.

Prefix/Suffix entries for specific symbologies override the universal (All Symbologies, 99) entry.

## ASCII Conversion Chart (Code Page 1252)

Note: This table applies to U.S. style keyboards. Certain characters may differ depending on your Country Code/PC regional settings.

|     | Non-Printable Characters |                              |     |     |                                     |  |  |  |
|-----|--------------------------|------------------------------|-----|-----|-------------------------------------|--|--|--|
| DEC | HEX                      | Character (Code)             | DEC | HEX | Character (Code)                    |  |  |  |
| 0   | 0                        | NULL                         | 16  | 10  | DATA LINK ESCAPE (DLE)              |  |  |  |
| 1   | 1                        | START OF HEADING<br>(SOH)    | 17  | 11  | DEVICE CONTROL 1 (DC1)              |  |  |  |
| 2   | 2                        | START OF TEXT (STX)          | 18  | 12  | DEVICE CONTROL 2 (DC2)              |  |  |  |
| 3   | 3                        | END OF TEXT (ETX)            | 19  | 13  | DEVICE CONTROL 3 (DC3)              |  |  |  |
| 4   | 4                        | END OF TRANSMISSION<br>(EOT) | 20  | 14  | DEVICE CONTROL 4 (DC4)              |  |  |  |
| 5   | 5                        | END OF QUERY (ENQ)           | 21  | 15  | NEGATIVE ACKNOWLEDGE-<br>MENT (NAK) |  |  |  |
| 6   | 6                        | ACKNOWLEDGE (ACK)            | 22  | 16  | SYNCHRONIZE (SYN)                   |  |  |  |
| 7   | 7                        | BEEP (BEL)                   | 23  | 17  | END OF TRANSMISSION<br>BLOCK (ETB)  |  |  |  |
| 8   | 8                        | BACKSPACE (BS)               | 24  | 18  | CANCEL (CAN)                        |  |  |  |
| 9   | 9                        | HORIZONTAL TAB (HT)          | 25  | 19  | END OF MEDIUM (EM)                  |  |  |  |
| 10  | А                        | LINE FEED (LF)               | 26  | 1A  | SUBSTITUTE (SUB)                    |  |  |  |
| 11  | В                        | VERTICAL TAB (VT)            | 27  | 1B  | ESCAPE (ESC)                        |  |  |  |
| 12  | С                        | FF (FORM FEED)               | 28  | 1C  | FILE SEPARATOR (FS)<br>RIGHT ARROW  |  |  |  |
| 13  | D                        | CR (CARRIAGE RETURN)         | 29  | 1D  | GROUP SEPARATOR (GS)<br>LEFT ARROW  |  |  |  |
| 14  | E                        | SO (SHIFT OUT)               | 30  | 1E  | RECORD SEPARATOR (RS)<br>UP ARROW   |  |  |  |

| 15 | F | SI (SHIFT IN) | 31 | 1F | UNIT SEPARATOR (US) |
|----|---|---------------|----|----|---------------------|
|    |   |               |    |    | DOWN ARROW          |

|     | Printable Characters |                 |     |     |           |     |     |             |
|-----|----------------------|-----------------|-----|-----|-----------|-----|-----|-------------|
| DEC | HEX                  | Character       | DEC | HEX | Character | DEC | HEX | Character   |
| 32  | 20                   | <space></space> | 64  | 40  | @         | 96  | 60  | `           |
| 33  | 21                   | !               | 65  | 41  | А         | 97  | 61  | а           |
| 34  | 22                   | н               | 66  | 42  | В         | 98  | 62  | b           |
| 35  | 23                   | #               | 67  | 43  | С         | 99  | 63  | С           |
| 36  | 24                   | \$              | 68  | 44  | D         | 100 | 64  | d           |
| 37  | 25                   | %               | 69  | 45  | E         | 101 | 65  | е           |
| 38  | 26                   | &               | 70  | 46  | F         | 102 | 66  | f           |
| 39  | 27                   | 1               | 71  | 47  | G         | 103 | 67  | g           |
| 40  | 28                   | (               | 72  | 48  | Н         | 104 | 68  | h           |
| 41  | 29                   | )               | 73  | 49  | 1         | 105 | 69  | i           |
| 42  | 2A                   | *               | 74  | 4A  | J         | 106 | 6A  | j           |
| 43  | 2B                   | +               | 75  | 4B  | К         | 107 | 6B  | k           |
| 44  | 2C                   | 3               | 76  | 4C  | L         | 108 | 6C  | Ι           |
| 45  | 2D                   | -               | 77  | 4D  | М         | 109 | 6D  | m           |
| 46  | 2E                   |                 | 78  | 4E  | N         | 110 | 6E  | n           |
| 47  | 2F                   | /               | 79  | 4F  | 0         | 111 | 6F  | 0           |
| 48  | 30                   | 0               | 80  | 50  | Р         | 112 | 70  | р           |
| 49  | 31                   | 1               | 81  | 51  | Q         | 113 | 71  | q           |
| 50  | 32                   | 2               | 82  | 52  | R         | 114 | 72  | r           |
| 51  | 33                   | 3               | 83  | 53  | S         | 115 | 73  | S           |
| 52  | 34                   | 4               | 84  | 54  | Т         | 116 | 74  | t           |
| 53  | 35                   | 5               | 85  | 55  | U         | 117 | 75  | u           |
| 54  | 36                   | 6               | 86  | 56  | V         | 118 | 76  | v           |
| 55  | 37                   | 7               | 87  | 57  | W         | 119 | 77  | w           |
| 56  | 38                   | 8               | 88  | 58  | Х         | 120 | 78  | х           |
| 57  | 39                   | 9               | 89  | 59  | Y         | 121 | 79  | у           |
| 58  | ЗA                   | :               | 90  | 5A  | Z         | 122 | 7A  | Z           |
| 59  | 3B                   | ,               | 91  | 5B  | [         | 123 | 7B  | {           |
| 60  | 3C                   | <               | 92  | 5C  | ١         | 124 | 7C  | Ι           |
| 61  | 3D                   | =               | 93  | 5D  | ]         | 125 | 7D  | }           |
| 62  | 3E                   | >               | 94  | 5E  | ^         | 126 | 7E  | ~           |
| 63  | 3F                   | ?               | 95  | 5F  | _         | 127 | 7F  | <del></del> |

|     | Extended ASCII Characters |           |     |     |           |     |     |           |
|-----|---------------------------|-----------|-----|-----|-----------|-----|-----|-----------|
| DEC | HEX                       | Character | DEC | HEX | Character | DEC | HEX | Character |
| 128 | 80                        | €         | 171 | AB  | «         | 214 | D6  | Ö         |
| 129 | 81                        |           | 172 | AC  | -         | 215 | D7  | ×         |
| 130 | 82                        | ,         | 173 | AD  |           | 216 | D8  | Ø         |
| 131 | 83                        | f         | 174 | AE  | ®         | 217 | D9  | Ù         |
| 132 | 84                        | "         | 175 | AF  | -         | 218 | DA  | Ú         |
| 133 | 85                        |           | 176 | B0  | 0         | 219 | DB  | Û         |
| 134 | 86                        | †         | 177 | B1  | ±         | 220 | DC  | Ü         |
| 135 | 87                        | ‡         | 178 | B2  | 2         | 221 | DD  | Ý         |
| 136 | 88                        | ^         | 179 | B3  | 3         | 222 | DE  | Þ         |
| 137 | 89                        | ‰         | 180 | B4  | ,         | 223 | DF  | ß         |
| 138 | 8A                        | Š         | 181 | B5  | μ         | 224 | E0  | à         |
| 139 | 8B                        | <         | 182 | B6  | ¶         | 225 | E1  | á         |
| 140 | 8C                        | Œ         | 183 | B7  | •         | 226 | E2  | â         |
| 141 | 8D                        |           | 184 | B8  | د         | 227 | E3  | ã         |
| 142 | 8E                        | Ž         | 185 | B9  | 1         | 228 | E4  | ä         |
| 143 | 8F                        |           | 186 | BA  | ō         | 229 | E5  | å         |
| 144 | 90                        |           | 187 | BB  | »         | 230 | E6  | æ         |
| 145 | 91                        | ŕ         | 188 | BC  | 1⁄4       | 231 | E7  | Ç         |
| 146 | 92                        | ,         | 189 | BD  | 1/2       | 232 | E8  | è         |
| 147 | 93                        | "         | 190 | BE  | 3⁄4       | 233 | E9  | é         |
| 148 | 94                        | "         | 191 | BF  | Ś         | 234 | EA  | ê         |
| 149 | 95                        | •         | 192 | C0  | À         | 235 | EB  | ë         |
| 150 | 96                        | —         | 193 | C1  | Á         | 236 | EC  | ì         |
| 151 | 97                        | —         | 194 | C2  | Â         | 237 | ED  | Í         |
| 152 | 98                        | ~         | 195 | C3  | Ã         | 238 | EE  | î         |
| 153 | 99                        | тм        | 196 | C4  | Ä         | 239 | EF  | ï         |
| 154 | 9A                        | š         | 197 | C5  | Å         | 240 | F0  | ð         |
| 155 | 9B                        | >         | 198 | C6  | Æ         | 241 | F1  | ñ         |
| 156 | 9C                        | œ         | 199 | C7  | Ç         | 242 | F2  | ò         |
| 157 | 9D                        |           | 200 | C8  | È         | 243 | F3  | ó         |
| 158 | 9E                        | ž         | 201 | C9  | É         | 244 | F4  | Ô         |
| 159 | 9F                        | Ϋ́        | 202 | CA  | Ê         | 245 | F5  | õ         |
| 160 | A0                        |           | 203 | CB  | Ë         | 246 | F6  | ö         |
| 161 | A1                        | i         | 204 | CC  | Ì         | 247 | F7  | ÷         |
| 162 | A2                        | ¢         | 205 | CD  | Í         | 248 | F8  | Ø         |
| 163 | A3                        | £         | 206 | CE  | Î         | 249 | F9  | ù         |
| 164 | A4                        | ۵         | 207 | CF  | Ï         | 250 | FA  | ú         |
| 165 | A5                        | ¥         | 208 | D0  | Ð         | 251 | FB  | û         |
| 166 | A6                        | 1         | 209 | D1  | Ñ         | 252 | FC  | ü         |

|     | Extended ASCII Characters (Continued) |           |     |     |           |     |     |           |
|-----|---------------------------------------|-----------|-----|-----|-----------|-----|-----|-----------|
| DEC | HEX                                   | Character | DEC | HEX | Character | DEC | HEX | Character |
| 167 | A7                                    | §         | 210 | D2  | Ò         | 253 | FD  | ý         |
| 168 | A8                                    |           | 211 | D3  | Ó         | 254 | FE  | þ         |
| 169 | A9                                    | ©         | 212 | D4  | Ô         | 255 | FF  | ÿ         |
| 170 | AA                                    | a         | 213 | D5  | Õ         |     |     |           |

## Key Code Reference Chart

| Key Code             | ALT+ Value |
|----------------------|------------|
| ↑                    | ALT+128    |
|                      | ALT+129    |
| $\rightarrow$        | ALT+130    |
| ←                    | ALT+131    |
| Insert               | ALT+132    |
| Delete               | ALT+133    |
| Home                 | ALT+134    |
| End                  | ALT+135    |
| Page Up              | ALT+136    |
| Page Down            | ALT+137    |
| Right ALT            | ALT+138    |
| Right CTRL           | ALT+139    |
| Reserved             | ALT+140    |
| Reserved             | ALT+141    |
| Numeric Keypad Enter | ALT+142    |
| Numeric Keypad /     | ALT+143    |
| F1                   | ALT+144    |
| F2                   | ALT+145    |
| F3                   | ALT+146    |
| F4                   | ALT+147    |
| F5                   | ALT+148    |
| F6                   | ALT+149    |
| F7                   | ALT+150    |

## Code Page Mapping of Printed Bar Codes

Code pages define the mapping of character codes to characters. If the data received does not display with the proper characters, it may be because the bar code being scanned was created using a code page that is different from the one the host program is expecting. If this is the case, select the code page with

which the bar codes were created. The data characters should then appear properly.

| Code Page   | Standard        | Description                                    |
|-------------|-----------------|------------------------------------------------|
| 1           | CP ISO646       |                                                |
| 2 (Default) | ISO 2022        | Automatic National Replacement Charac-<br>ters |
| 3           | CP Binary       |                                                |
| 82          | ISO 2022 11 Swe | Swedish Replacement Characters                 |
| 83          | ISO 2022 69 Fra | French/Belgium Replacement Characters          |
| 81          | ISO 2022 25 Fra | French/Belgium Replacement Characters          |
| 84          | ISO 2022 11 Ger | German Replacement Characters                  |
| 85          | ISO 2022 11 Ita | Italian Replacement Characters                 |
| 86          | ISO 2022 11 Swi | Swiss Replacement Characters                   |
| 87          | ISO 2022 11 UK  | British Replacement Characters                 |
| 88          | ISO 2022 11 Dan | Danish Replacement Characters                  |
| 89          | ISO 2022 11 Nor | Norwegian Replacement Characters               |
| 90          | ISO 2022 11 Spa | Spanish Replacement Characters                 |

Note: The Code Page option is available for Code 39, Code 93, and Code 128.

# Sample Symbols

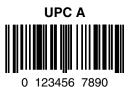

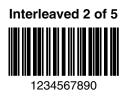

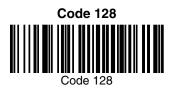

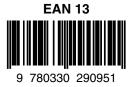

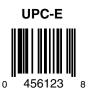

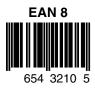

# Sample Symbols

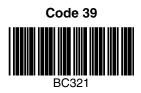

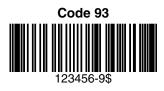

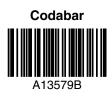

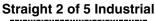

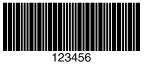

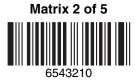

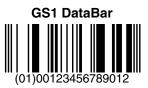

# **Programming Chart**

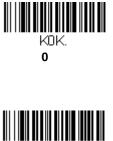

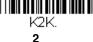

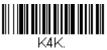

4

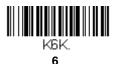

K8K.

Кік. 1

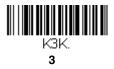

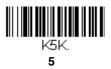

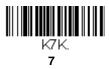

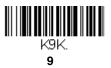

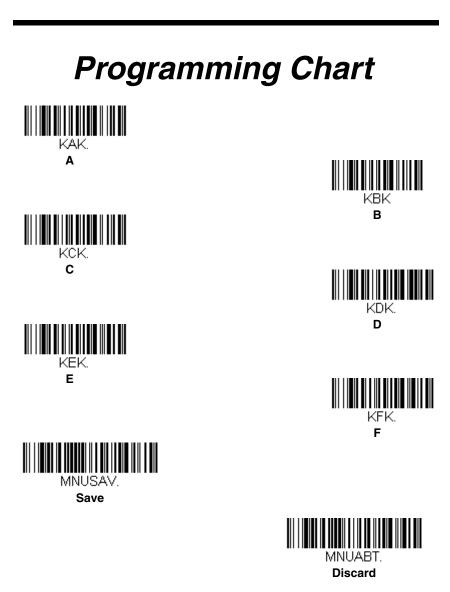

Note: If you make an error while scanning the letters or digits (before scanning Save), scan Discard, scan the correct letters or digits, and **Save** again.

# **Programming Chart**

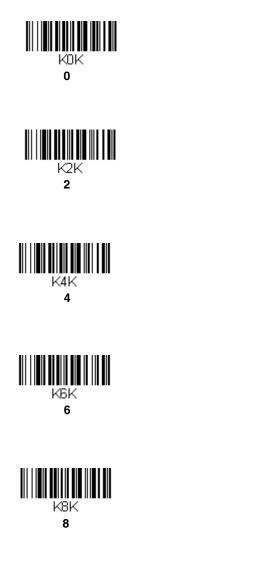

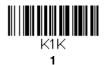

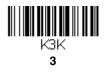

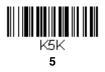

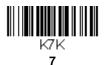

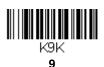

## Honeywell Scanning & Mobility

9680 Old Bailes Road Fort Mill, SC 29707

www.honeywellaidc.com